# **COME USARE IL CENTRO SOVVENZIONI**

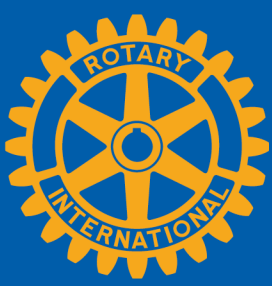

Il Centro sovvenzioni è il luogo dove andare per tutto ciò che devi fare online per le tue sovvenzioni della Fondazione Rotary, e offre a portata di mano tutte le risorse relative alle sovvenzioni del Rotary. Questa guida ti mostra come fare:

- [Trova il Centro sovvenzioni](#page-1-0)
- [Naviga il Centro sovvenzioni](#page-2-0)
- [Domanda di Sovvenzione globale](#page-4-0)
- Autorizzare una domanda di Sovvenzione [globale \(presidenti di club e dirigenti distrettuali\)](#page-15-0)
- [Inserire le informazioni sul conto bancario della Sovvenzione globale](#page-17-0)
- [Rapporto sulla Sovvenzione globale](#page-19-0)
- [Autorizzare un rapporto sulla Sovvenzione globale](#page-28-0)
- [Domanda di Sovvenzione distrettuale \(solo per i dirigenti distrettuali\)](#page-30-0)
- [Rapporto su una Sovvenzione distrettuale \(solo per i dirigenti distrettuali\)](#page-34-0)

Per informazioni generali sulle sovvenzioni, visitare la pagina sulle [Sovvenzioni del Rotary.](http://www.rotary.org/it/grants) 

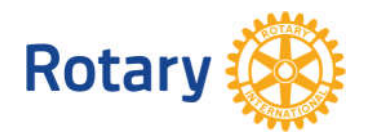

# <span id="page-1-0"></span>Trova il Centro Sovvenzioni

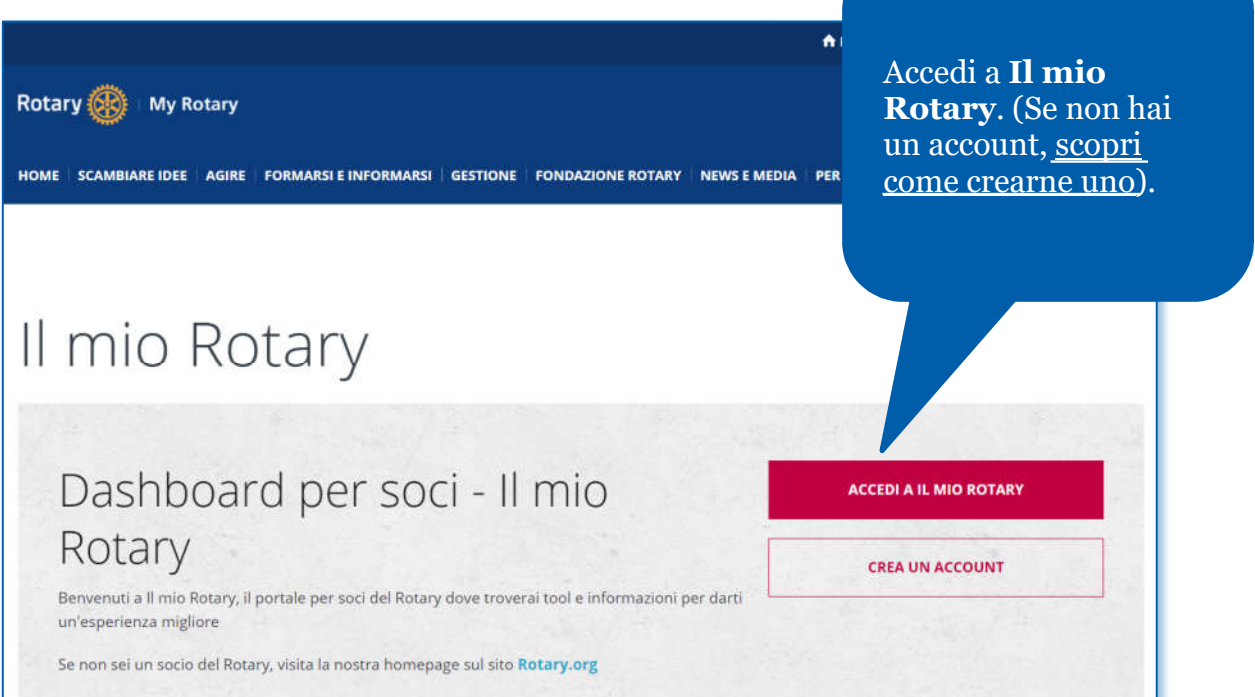

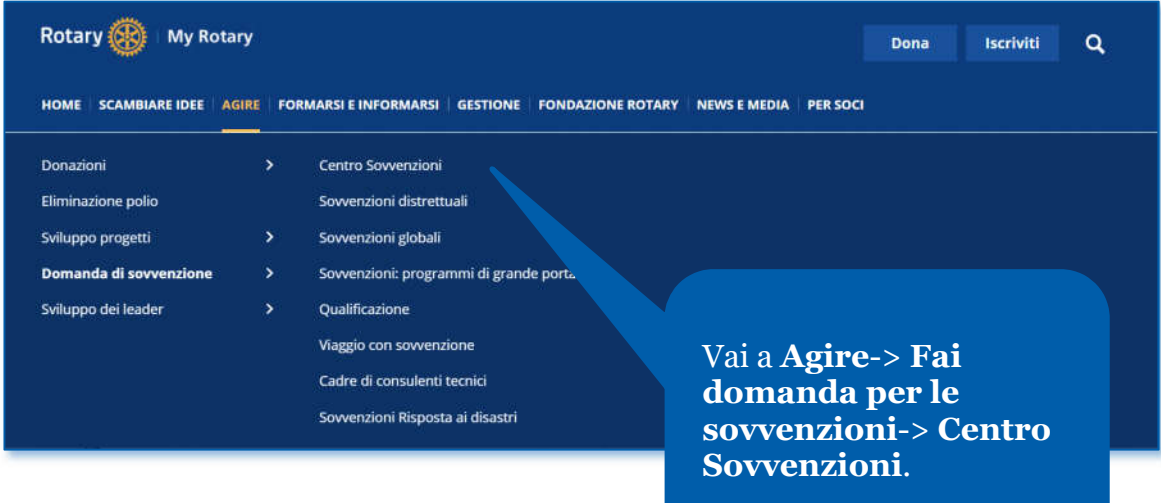

## <span id="page-2-0"></span>Navigare nel Centro sovvenzioni

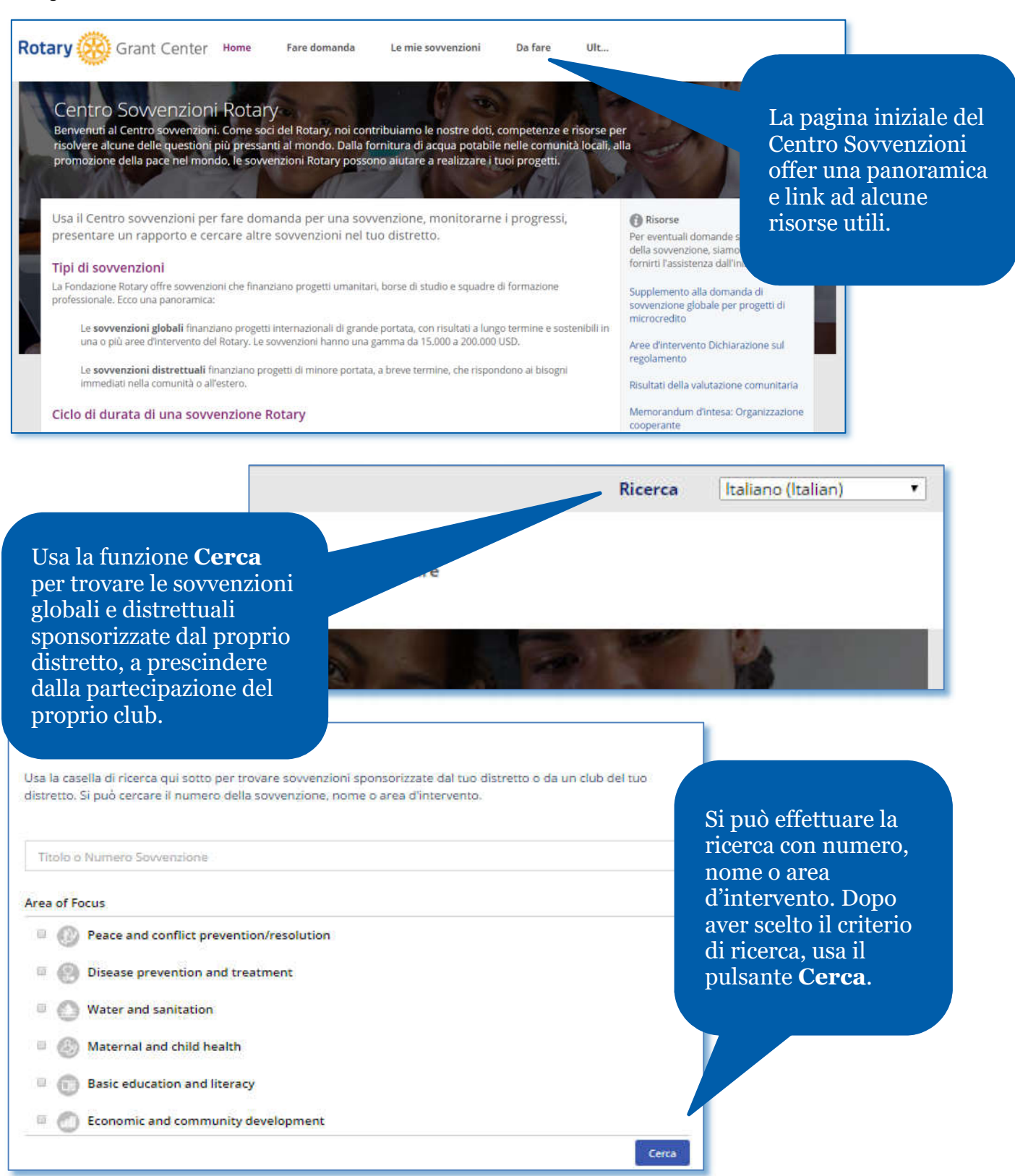

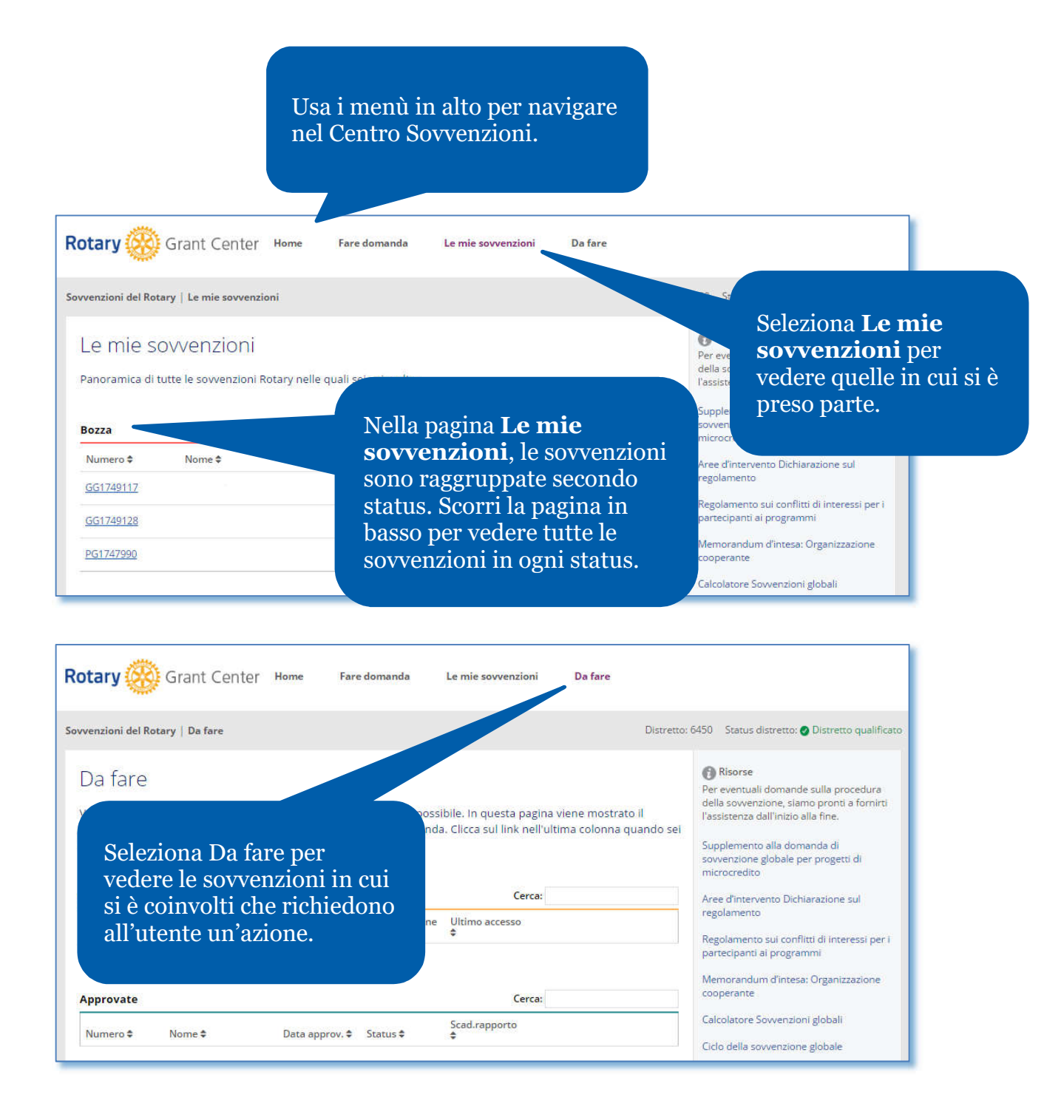

## <span id="page-4-0"></span>Domanda di una sovvenzione globale

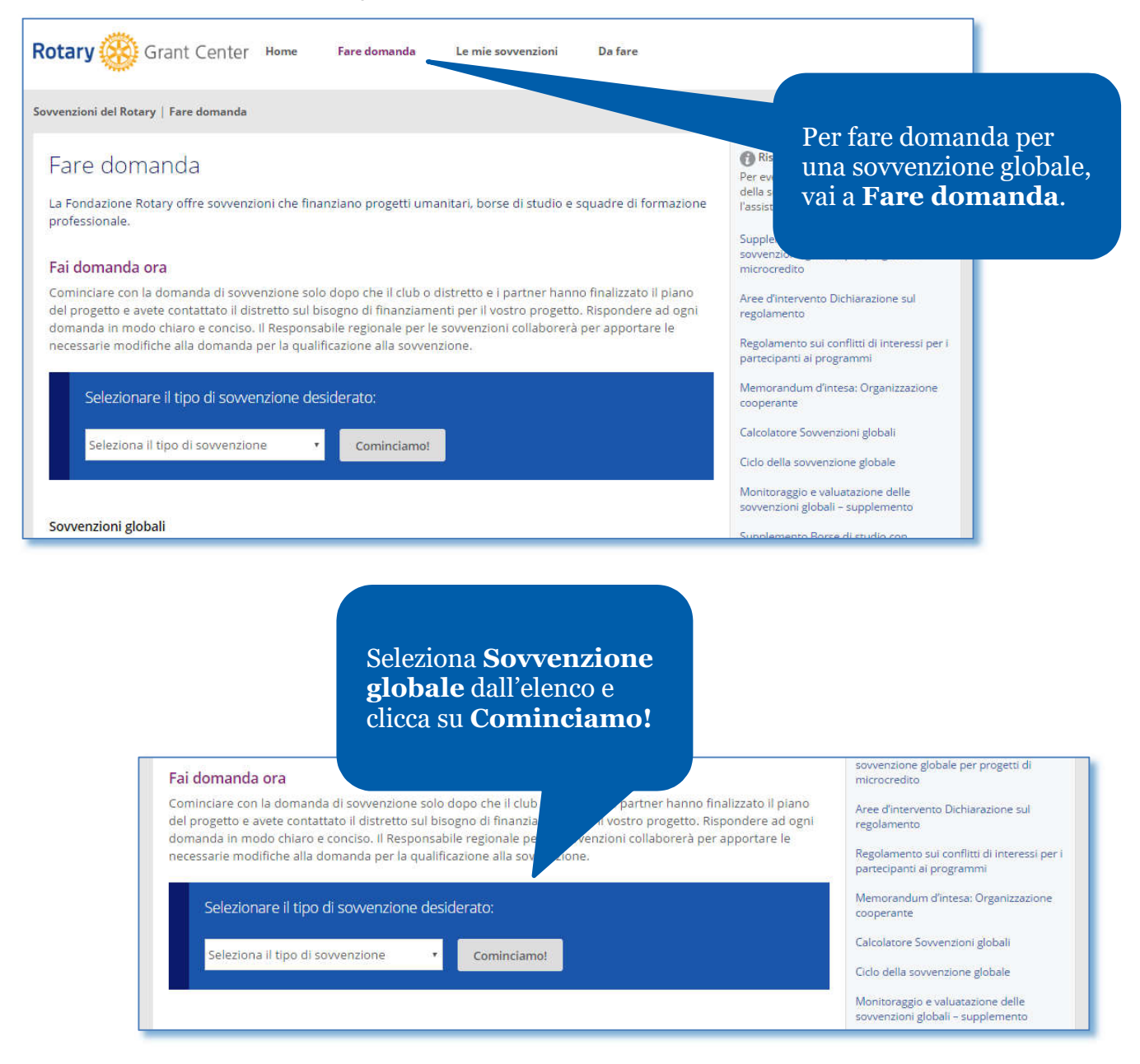

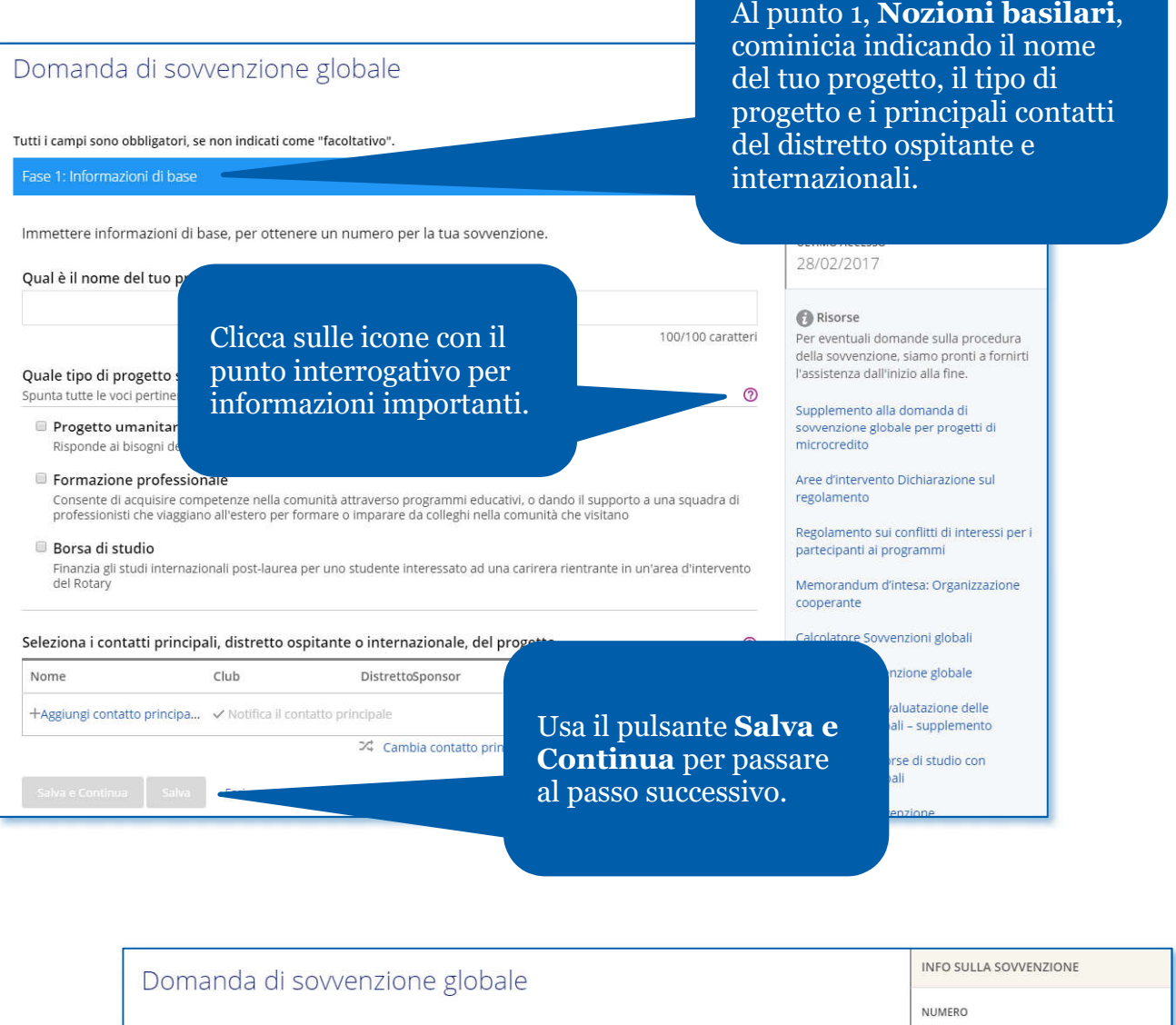

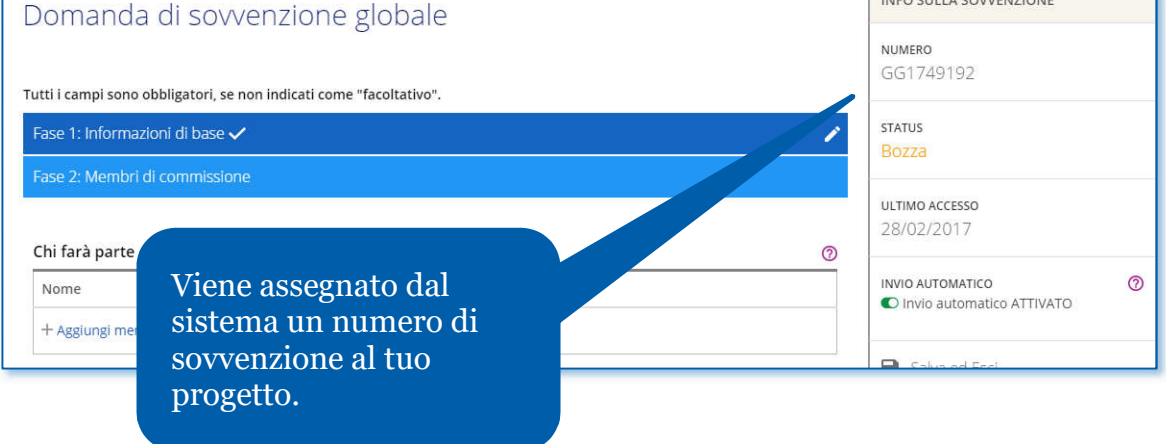

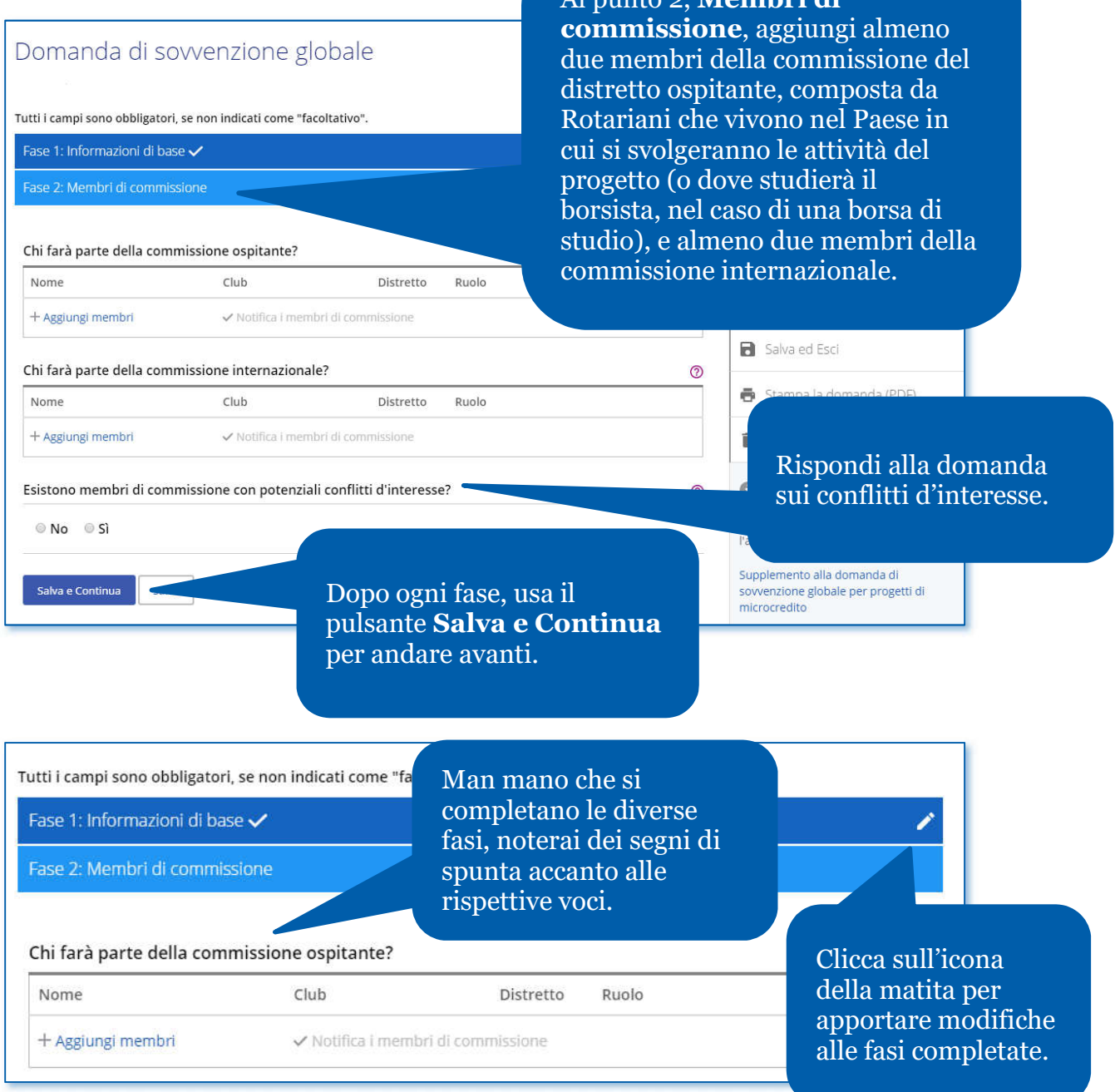

Al punto 2, **Membri di** 

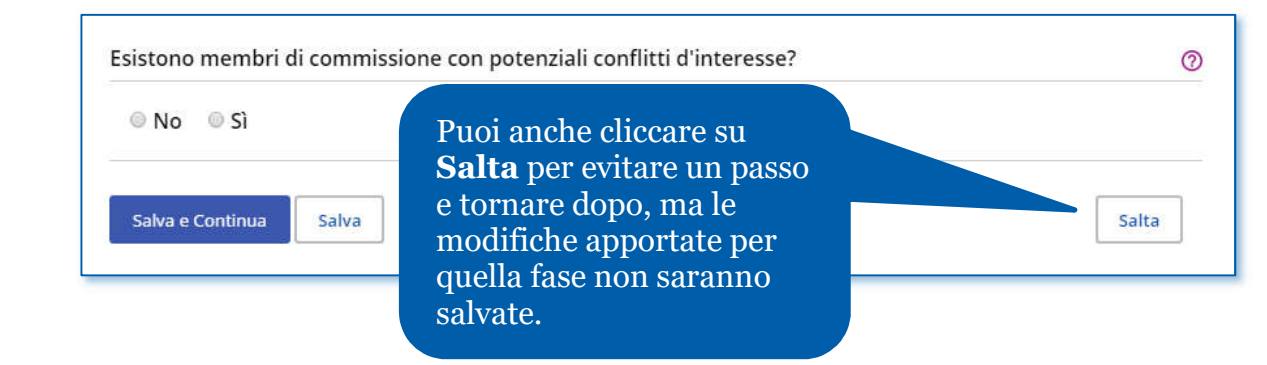

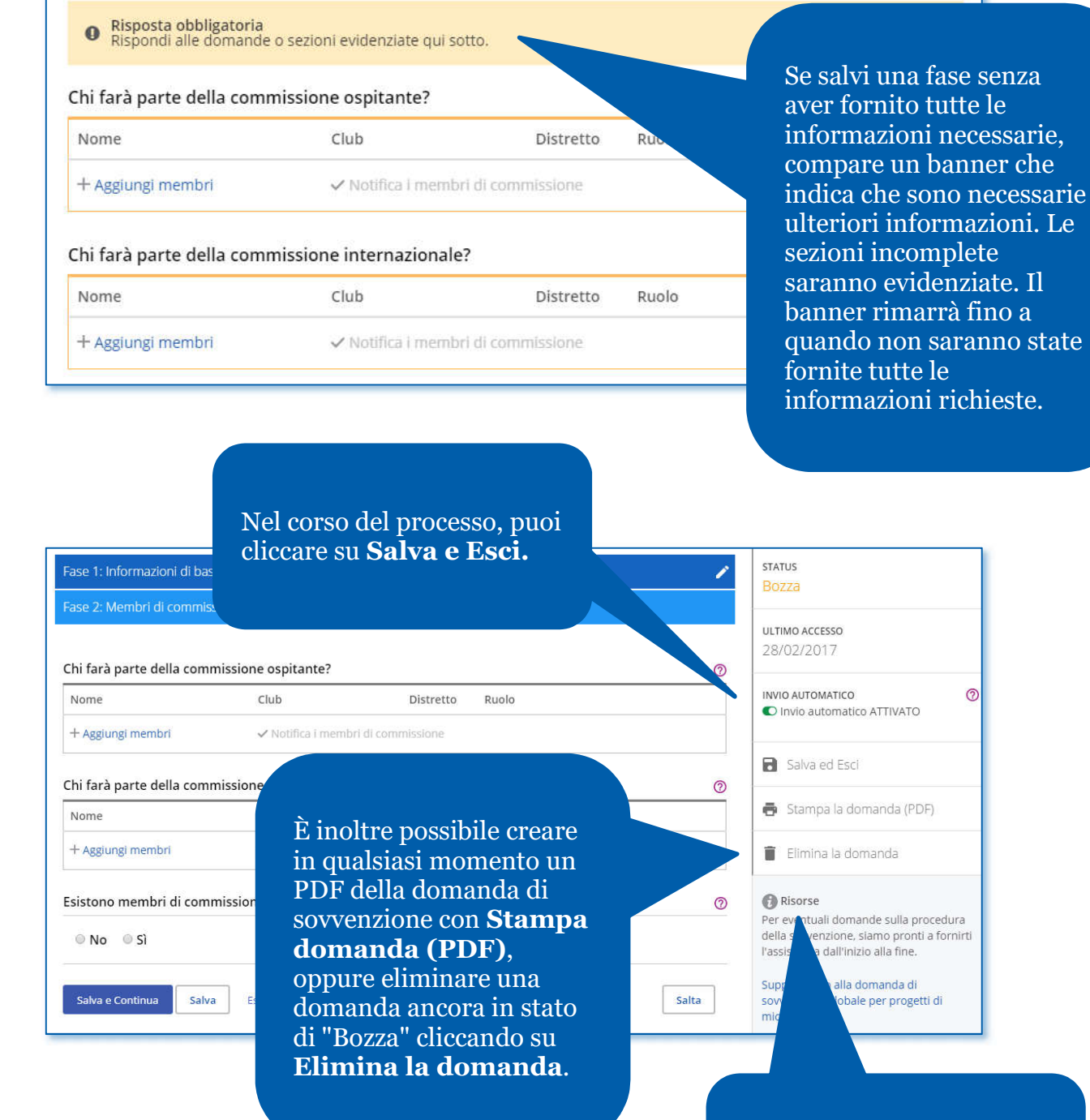

Consulta le **Risorse** elencate in fondo alla colonna a destra.

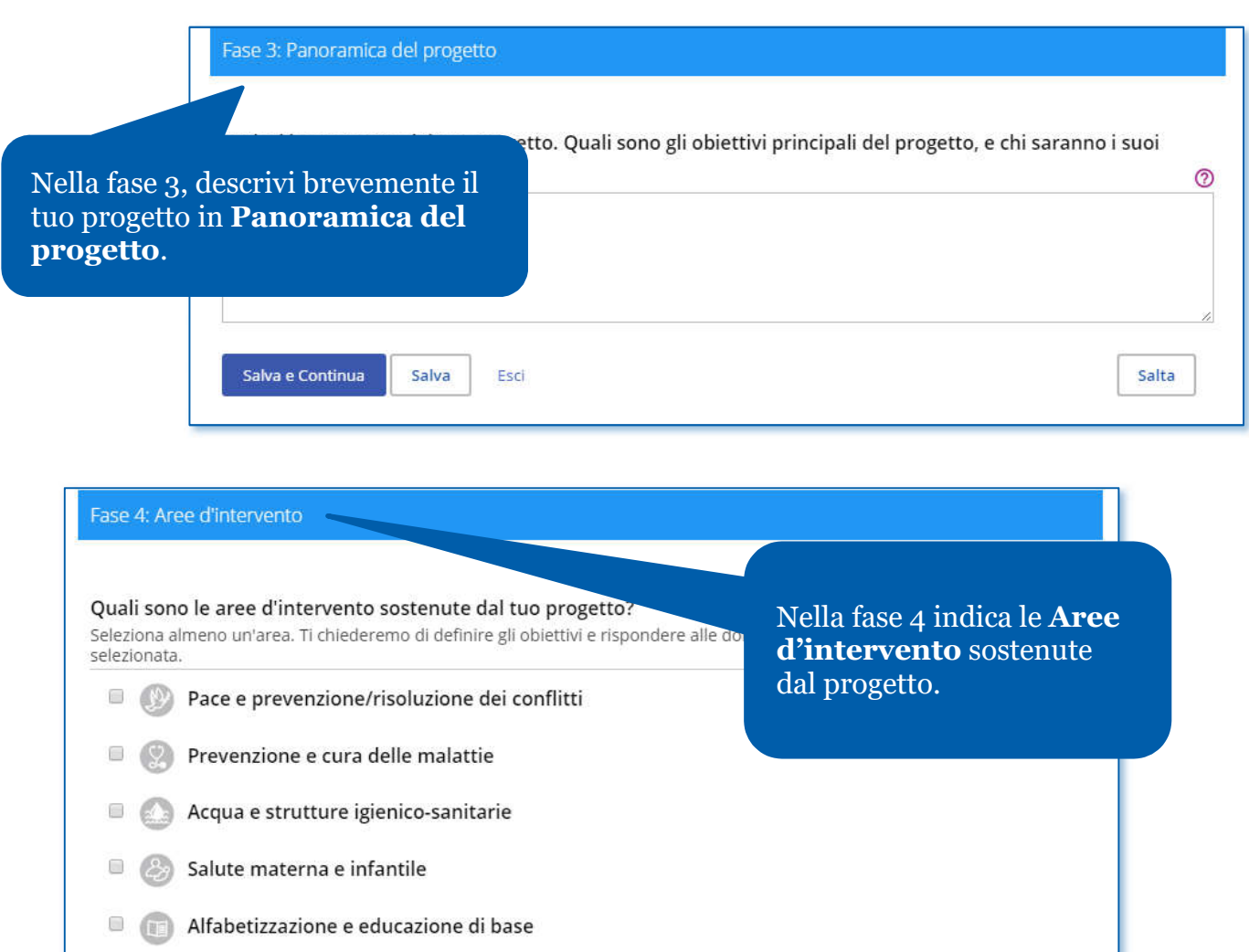

 $\Box$  Sviluppo economico e comunitario

#### Fase 5: Misurare i successi

## ACE E PREVENZIONE/RISOLUZIONE DEI CONFLITTI

#### ¿uali obiettivi di quest'area d'intervento sostiene il tuo progetto?

**uali obiettivi di quest'area d'intervento sostiene il tuo progetto?**<br>eleziona tutte le risposte pertinenti. Seguiranno altre domande sugli obiettivi scelti e alla fine del progetto fornirai un resoconto<br>Di sicultati di si

Nella fase 5, delinea il tuo piano per **Misurare i successi** contrassegnando uno o più obiettivi per ogni area d'intervento e aggiungendo le misure per ogni obiettivo.

si potenziali dirigenti giovani, prevenire e negoziare il conflitto

comunità e regioni colpite dal conflitto

rriera relativi a pace e prevenzione/risoluzione dei conflitti

lel tuo progetto. Trova consigli e informazioni su come misurare itoraggio e Valutazione Sovvenzione globale.

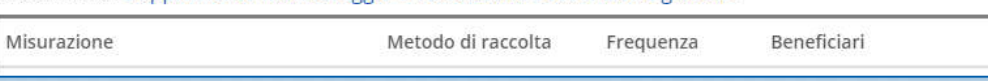

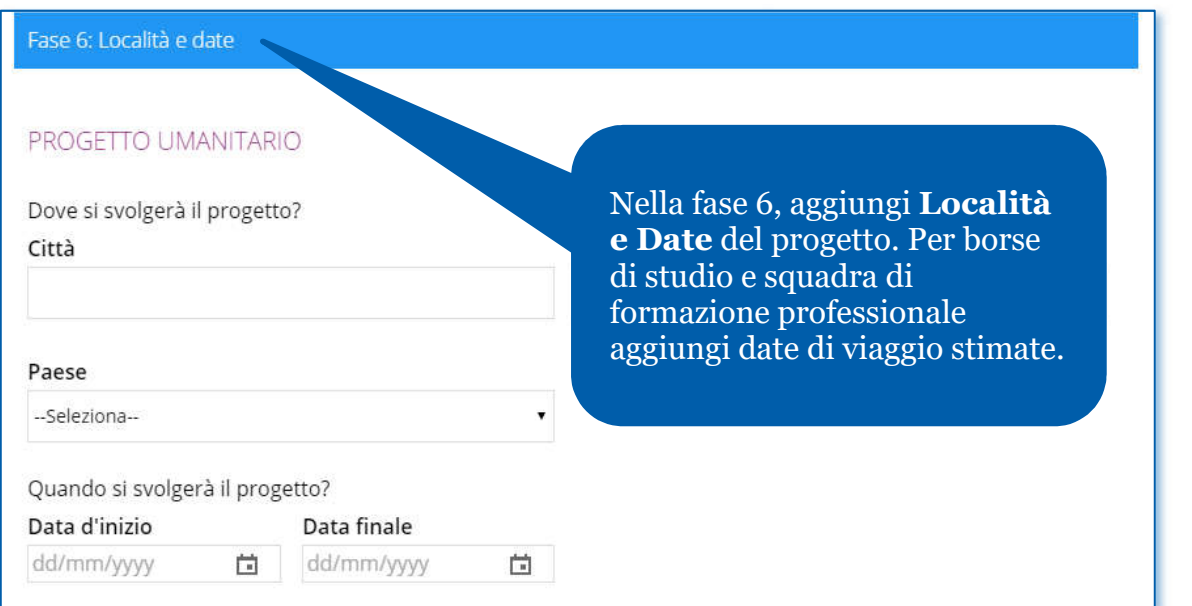

 $^{\circ}$ 

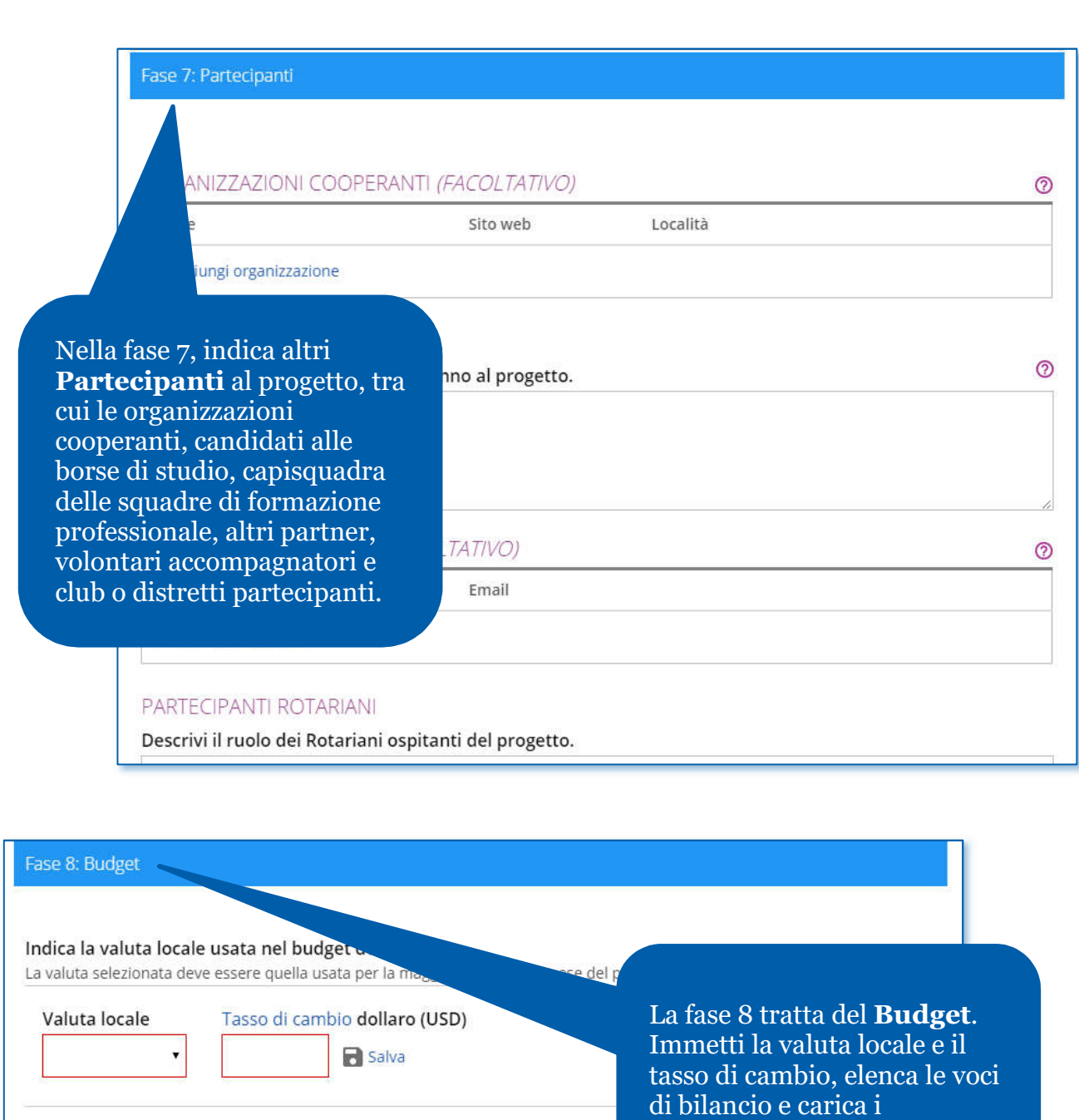

Indica qual è il budget per questa sovvenzione.

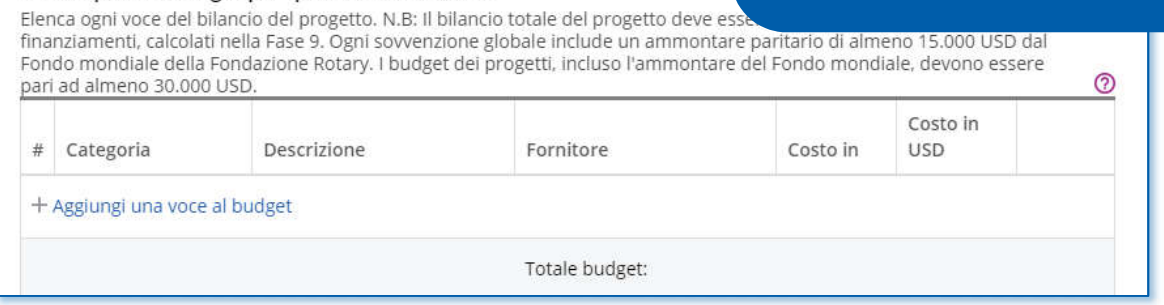

documenti di supporto.

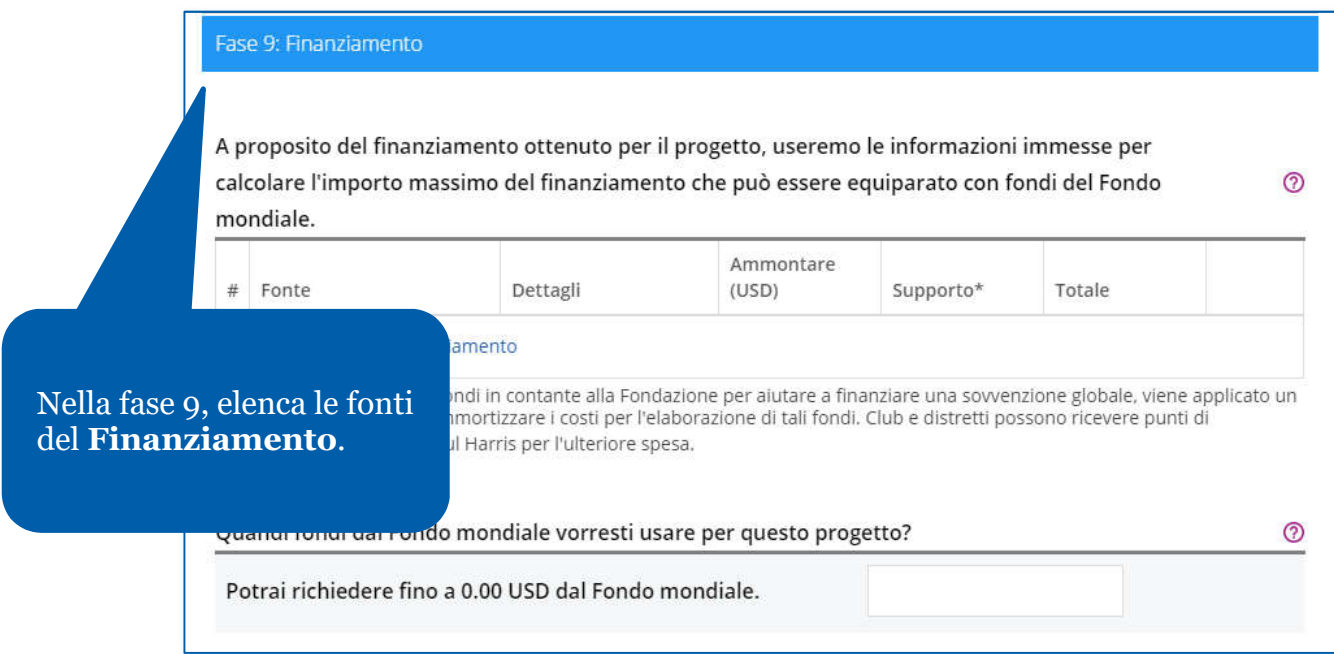

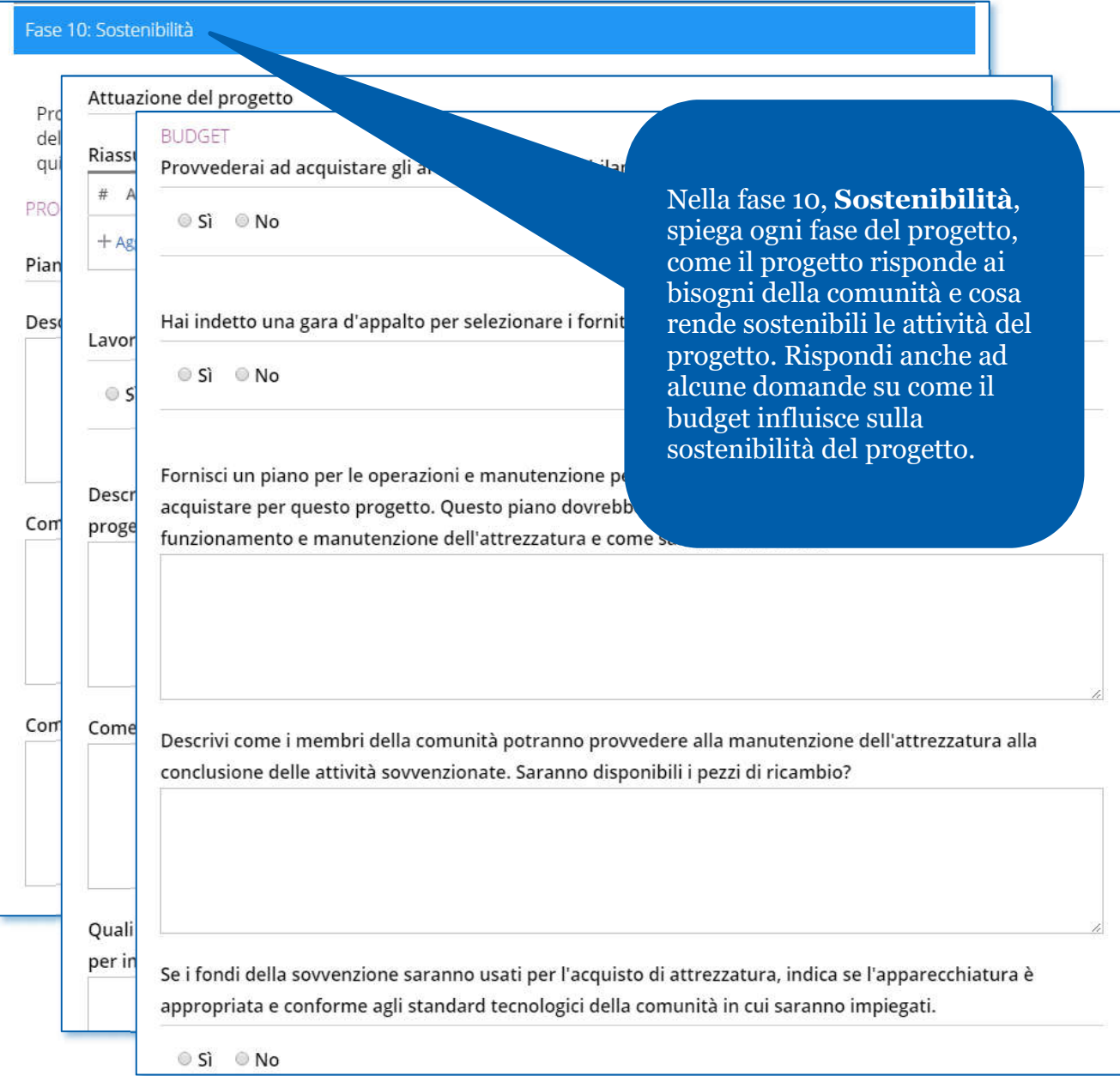

Fase 11: Rivedere e bloccare

Dopo aver risposto a tutte le domande, è il momento di fi Ci sono un paio di punti da completare prima di poter inoltrare la de presa in esame.

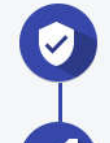

#### Rivedi

Ricontrolla ogni risposta della domanda per assicurarti che tutte le info PDF stampabile con tutte le risposte nel loro insieme.

Blocca la domanda

Dopo aver completato le fasi 1- 10, sei pronto a finalizzare e presentare la tua domanda. Nella fase 11 **Rivedere e Bloccare** la tua domanda. Controlla ogni risposta che hai dato per assicurarti che tutte le informazioni siano accurate e complete. Potrebbe essere utile stampare l'intera domanda.

#### Lo stato cambierà da o essere apportate modifiche.

Dopo aver esaminato la domanda di sovvenzione, bloccala. Questo cambierà il suo status da "Bozza" a "Autorizzazioni richieste" e la renderà di sola lettura - non sarà possibile apportare modifiche. Solo il contatto principale può bloccare la domanda.

erà da "Bozza" a "Autorizzazioni richieste" e potrà soltanto essere letta nti distrettuali e di club che dovranno autorizzare la domanda enuto tutte le autorizzazioni, la domanda di sovvenzione viene

oni, i creatori del progetto o responsabili delle autorizzazioni dovranno

**A** Blocca la domanda

prima sbloccare la domanda.

#### AUTORIZZAZIONI E ACCORDI LEGALI

#### Autorizzazione

Ottenere l'autorizzazione della tua domanda è l'ultima fase da completare prima d informazioni immese in ogni fase e fornisci la tua autorizzazione qui sotto. A secon autorizzare la domanda più di una volta.

Quando la domanda è stata bloccata nella Fase 11, è stata inviata un'email ai leader d anche la domanda. In questa fase, è possibile vedere chi l'ha fatto.

#### Autorizzazioni contatto principale

Autorizzazione domanda

Con la presentazione di questa domanda di sovvenzi 1. Tutte le informazioni contenute in questa domanda, per q intendono realizzare le attività quivi delineate.

2. Il club/distretto accetta di svolgere queste attività come clu 3. Si garantisce che tutti i contributi in contanti (cos) globale) saranno inoltrati alla FR o versati d

✔ Autorizza ora

Nella fase 12, **Autorizzazioni**, i contatti principali e i dirigenti distrettuali e di club autorizzano la domanda.

Rivedi le informazioni, quindi clicca su **Autorizza ora**. Non appena tutti hanno autorizzato la domanda, essa viene inoltrata alla Fondazione Rotary per l'esame. Dopo l'invio della domanda, non è possibile modificarla senza contattare lo staff del Rotary.

#### Rotary **60** Grant Center Home Fare domanda Le mie sovvenzioni Da fare Ult... Centro Sowenzioni Rotary Servenuti al Centro sovvenzioni. Come soci del Rotary, noi contribuiamo le nostre doti, com,<br>risolvere alcune delle questioni più pressanti al mondo. Dalla fornitura di acqua potabile nelle promozione della pace nel mondo, e ri Per autorizzare la domanda di sovvenzione globale, vai Usa il Centro sovvenzioni per fare domanda per una sovvenzione, monitorarne i progressi, a **Le mie attività**. presentare un rapporto e cercare altre sovvenzioni nel tuo distretto. Tipi di sovvenzioni La Fondazione Rotary offre sovvenzioni che finanziano progetti umanitari, borse di studio e squadre di formazione Supplemento alla domanda di professionale. Ecco una panoramica: sovvenzione globale per progetti di microcredito Le sovvenzioni globali finanziano progetti internazionali di grande portata, con risultati a lungo termine e sostenibili in una o più aree d'intervento del Rotary. Le sovvenzioni hanno una gamma da 15.000 a 200.000 USD. Aree d'intervento Dichiarazione sul regolamento Le sovvenzioni distrettuali finanziano progetti di minore portata, a breve termine, che rispondono ai bisogni immediati nella comunità o all'estero Risultati della valutazione comunitaria Memorandum d'intesa: Organizzazione Ciclo di durata di una sovvenzione Rotary cooperante Modello di Domanda di Sovvenzione Globale Ciclo della sovvenzione globale Autorizzazione Inoltro Approvazione Completamento Bozza I dirigenti di club e I soci Rotary I responsabili della Se la sovvenzione è I soci completano Monitoraggio e valuatazione delle<br>sowenzioni globali - supplemento pianificano u distretto prendono ir pianificazione della approvata, la rogetto, presentano

#### Vai a **Autorizzazione richiesta** e usa il Filtro per Da fare cercare la sovvenzione in base al suo numero. Vogliamo rendere la pro In questa pagina viene mostrato il prossimo passo da fare cca sul link nell'ultima colonna quando sei pronto a completare questa fas Autorizzazione richiesta Cerca: Ultimo accesso Data creazione Numero ÷ Nome  $\triangleq$ ۵ 20/02/2017 GG1749177 07/03/2017 **O** Autorizzazione legale GG174 **O** Autorizzazione legale A seconda del tuo ruolo (presidente di club, presidente di commissione GG174 17 **O** Autorizzazione legale distrettuale Fondazione Rotary o governatore), troverai vari link per l'autorizzazione. Quando trovi la sovvenzione da autorizzare, segui il link dell'autorizzazione.

<span id="page-15-0"></span>Autorizzazione domanda di sovvenzione globale (presidenti di club e dirigenti distrettuali)

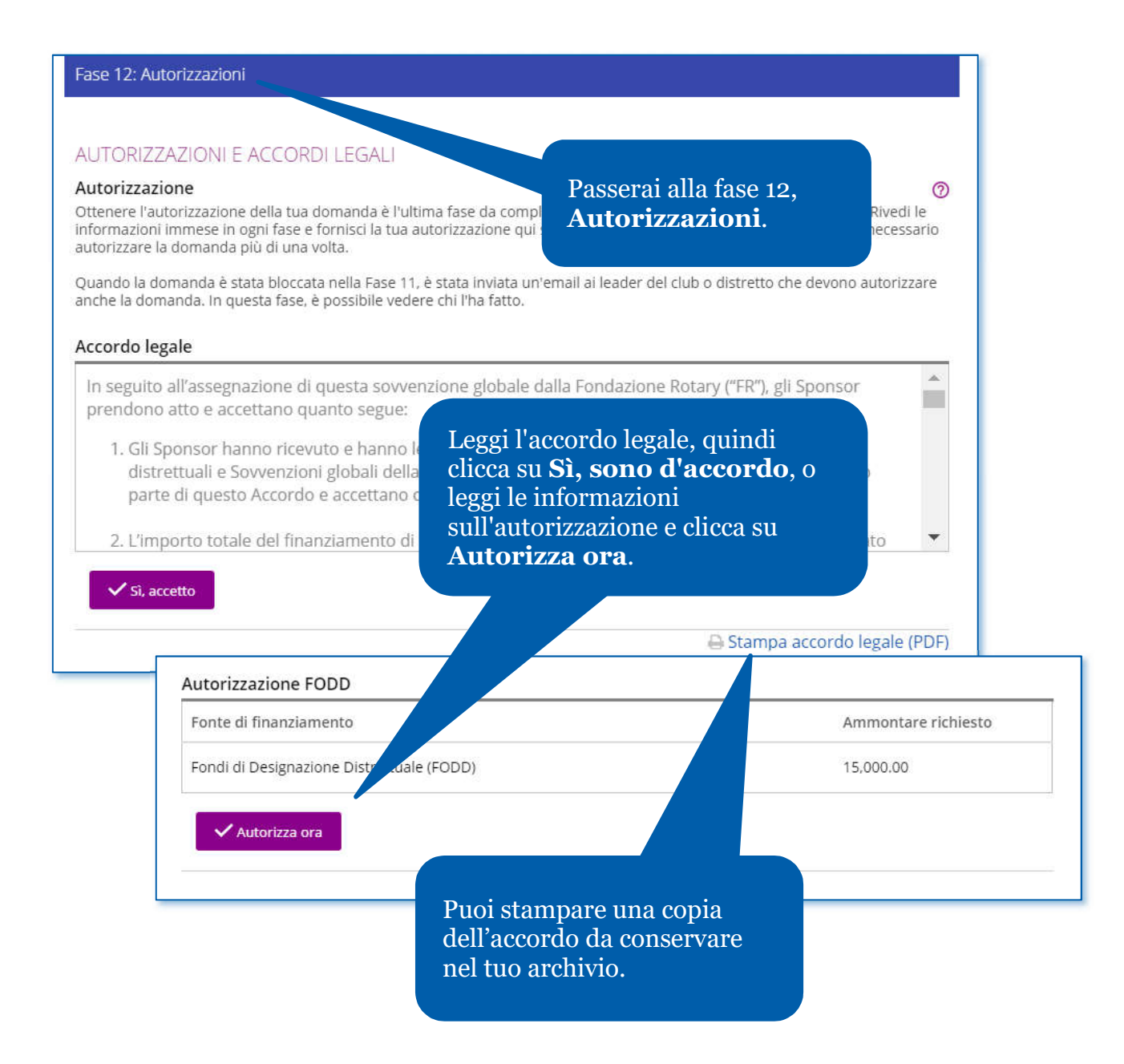

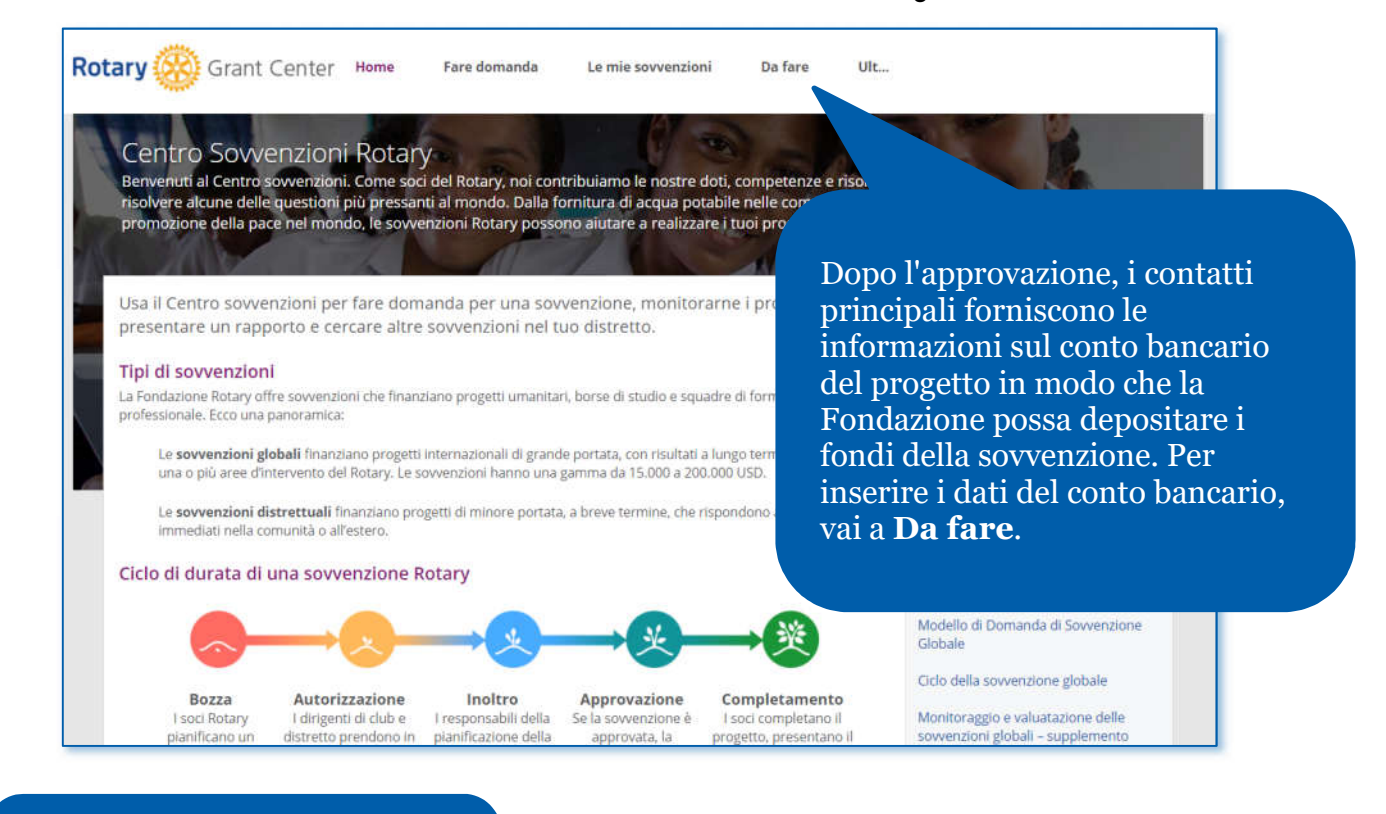

## <span id="page-17-0"></span>Immettere le informazioni sul conto bancario della sovvenzione globale

Vai a sovvenzioni **Inoltrate** oppure usa il **Filtro** per cercare una sovvenzione in base al suo numero.

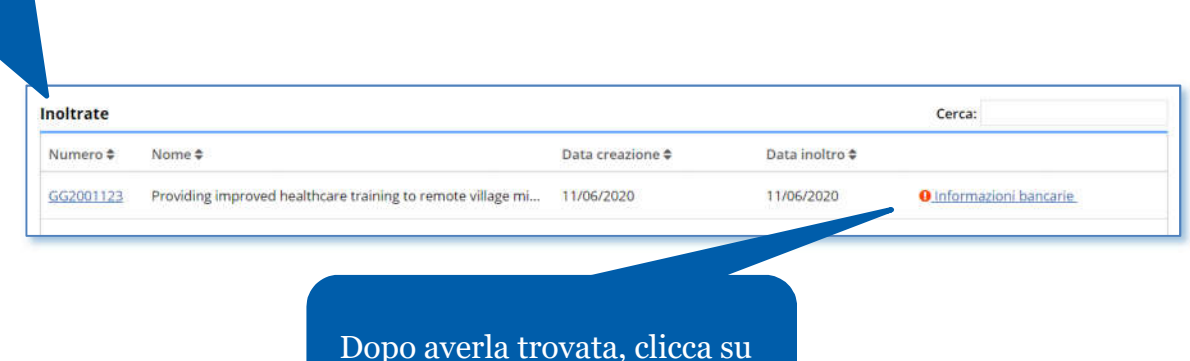

**Informazioni bancarie**.

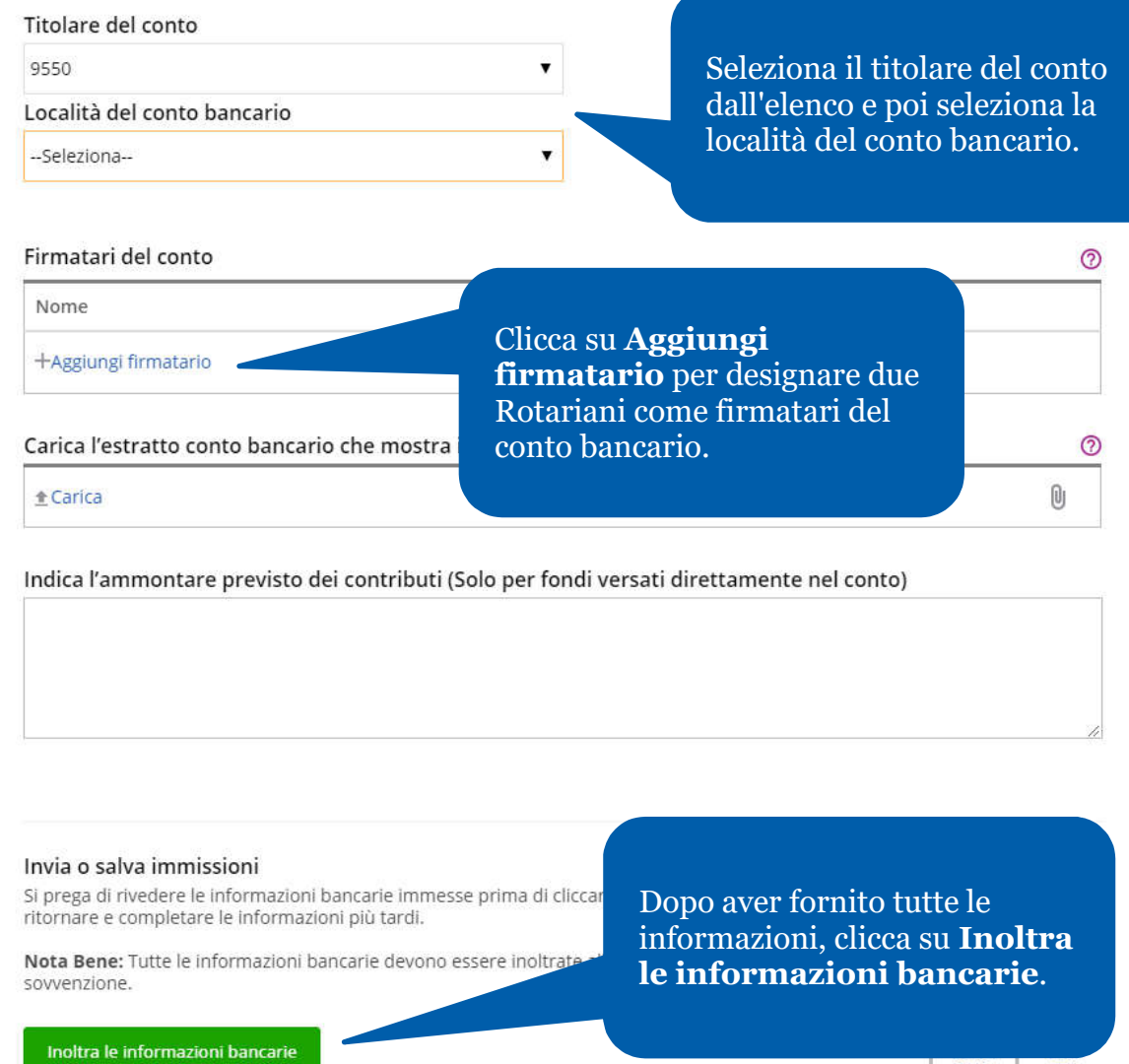

**The State** 

J

## <span id="page-19-0"></span>Rendicontazione sulla sovvenzione globale

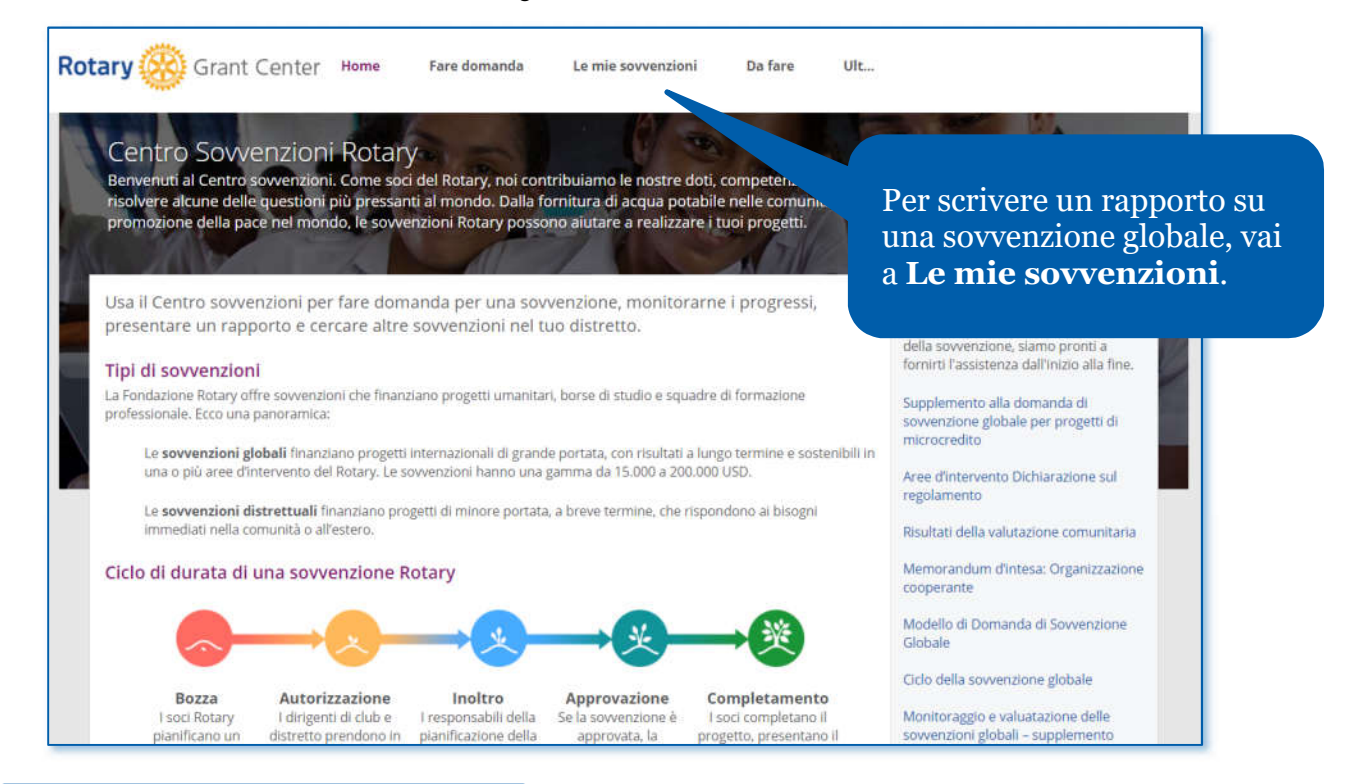

Vai alla sezione delle sovvenzioni **Approvate** per vedere tutte le sovvenzioni approvate in cui sei coinvolto o usa il **Filtro** per cercare una sovvenzione con il suo numero.

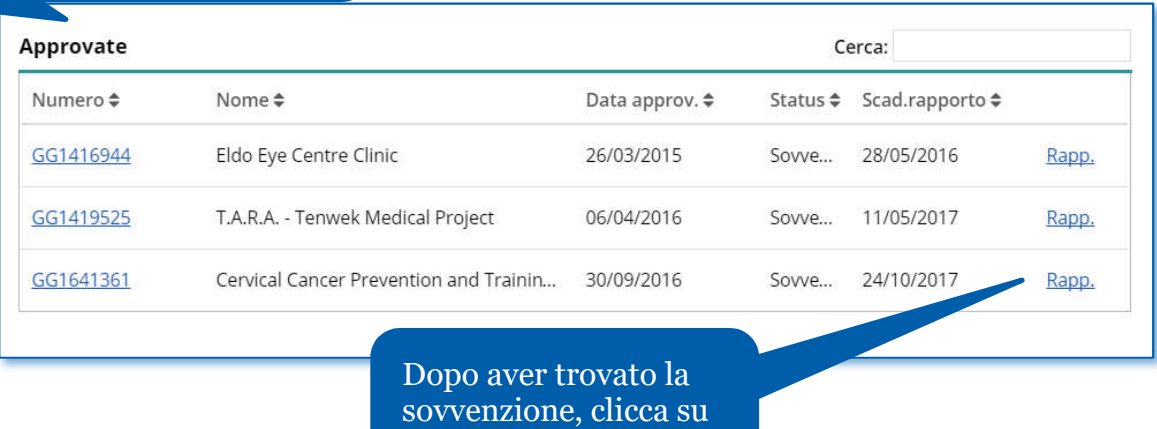

**Rapporti**.

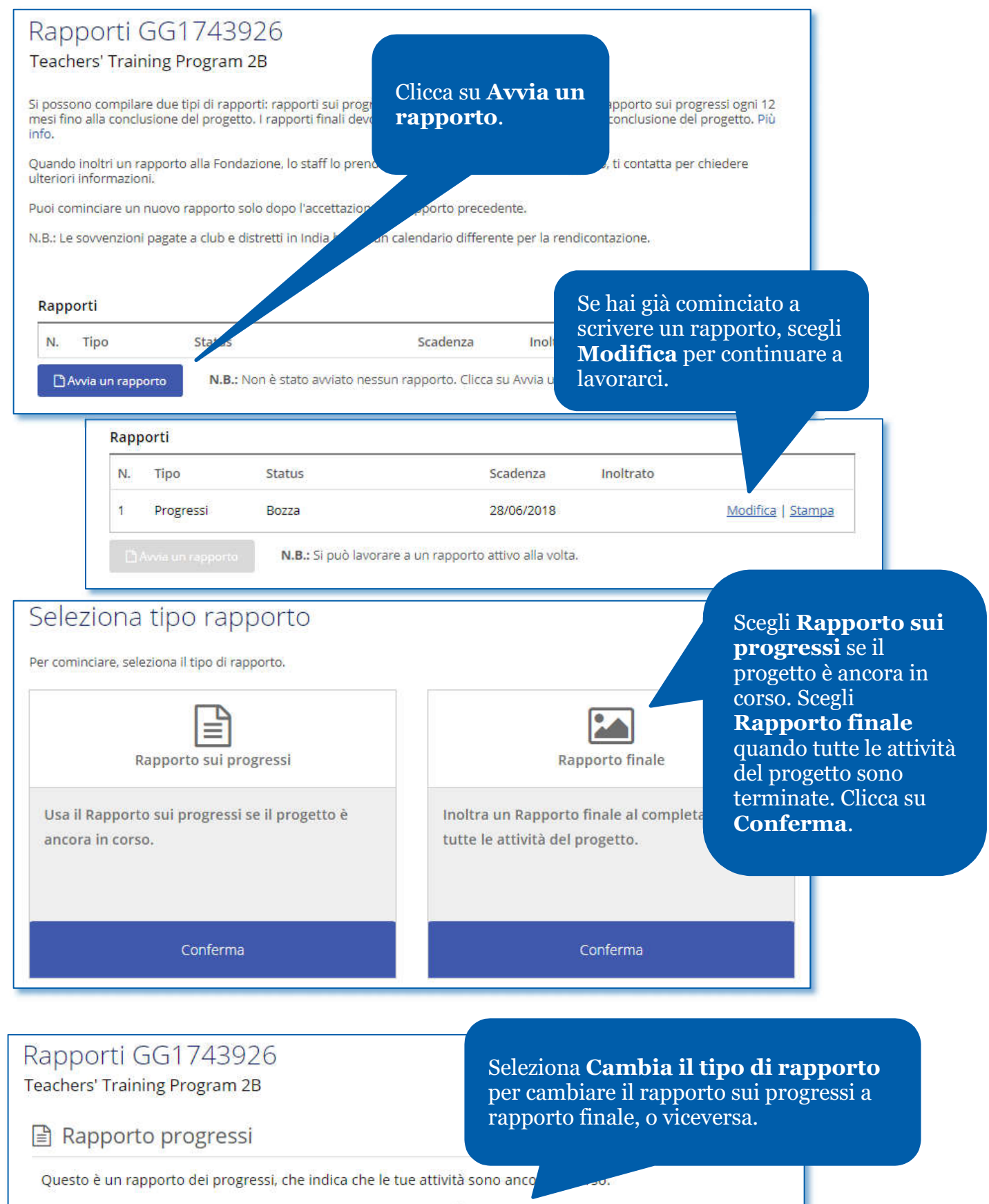

Se le tue attività sono completate, passa a un rapporto finale. Cambia il tipo di rapporto

## Membri di commissione  $\checkmark$

Occorre comunicare i nomi dei nuovi membri di com domanda. Ogni commissione deve includere almeno

Diverse sezioni del rapporto includeranno automaticamente le informazioni fornite nella domanda di sovvenzione. Completa ogni sezione, iniziando dai **membri di commissione**.

 $\odot$ 

## Contatti principali

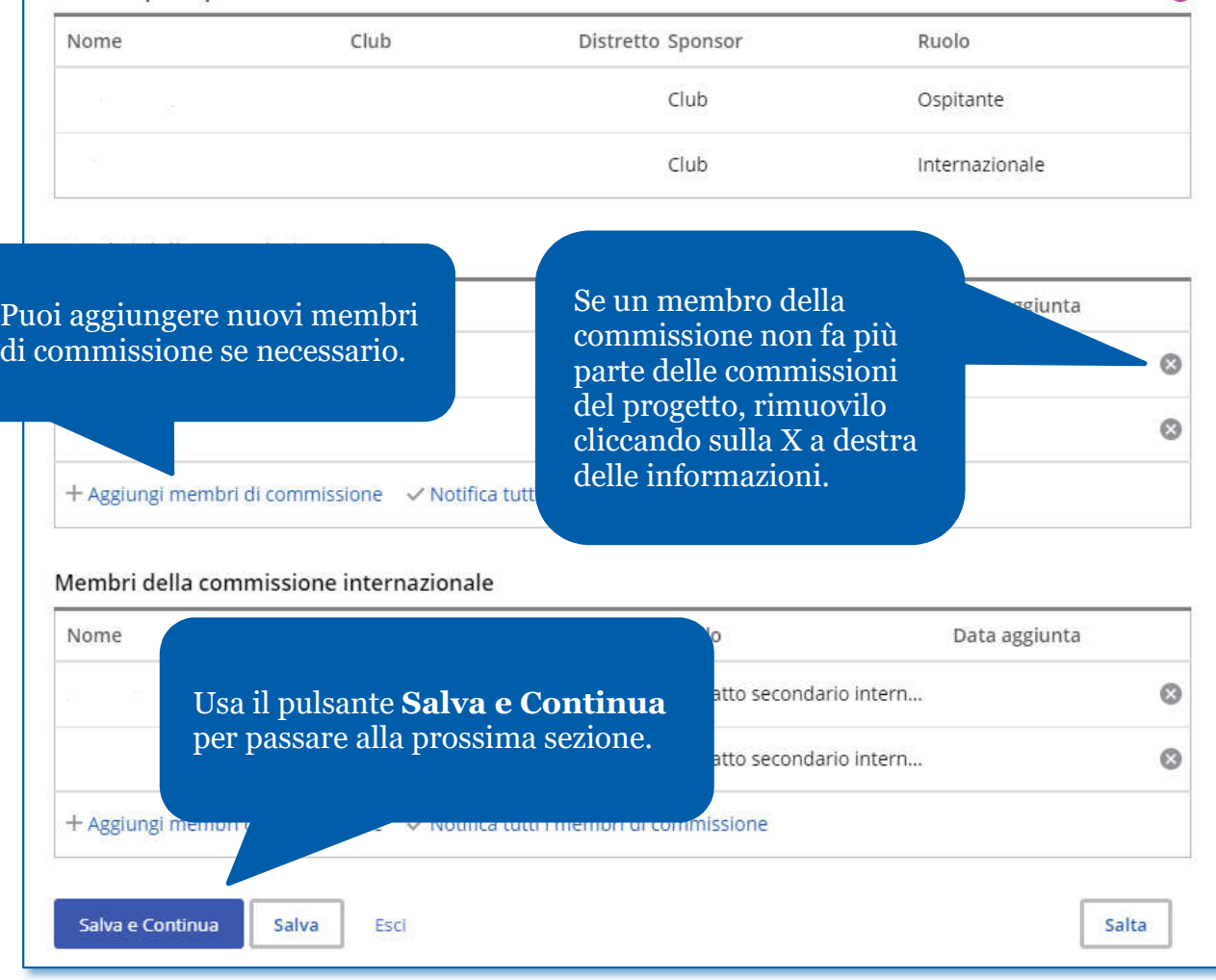

#### Obiettivi e implementazione del progetto

Parlaci dei progressi che tu e i partner avete realizzato per il p.

#### OBIETTIVI DEL PROGETTO

La Fondazione Rotary ha approvato finanziamenti alla sovvenzione g del progetto:

Nella sezione **Obiettivi e implementazione del progetto** ne rapporto, includi le informazioni sui progressi del progetto.

The objectives are: 1. To provide a potable water system to each of two villages; 2. Improve sanitation by providing washing stations to the elementary school of each village, latrines for each home and public building and educational classes in hygiene and sanitation to both communities; 3. Assist the two communities to establish a process to maintain clean water free of E.Coli and safe for drinking on a long

Misurare i successi

.<br>Misure fornite nella domanda di sovvenzione sono elencate (nella fase 5) qui di seguito. Potrai indicare o are i risultati presentati in precedenza. Potrai anche aggiungere misure non incluse nella domanda.

Nella sezione **Misurare i successi**, aggiungi informazioni sul successo del progetto in termini di misure fornite nella domanda di sovvenzione.

#### Misure sull'impatto

Riporta i risultati per ognuna delle misure della sovvenzione fino ad ora. Aggiungi nuove misure usando il link sotto le misure attuali.

Partecipanti

#### PARTECIPAZIONE DELLO SPONS

Quali ruoli e responsabilità hanno avuto i soci dello

Inserisci anche altri club o distretti che hanno contribuito al progetto. Se nel progetto sono coinvolte organizzazioni cooperanti, fornisci i dettagli sulle loro attività.

Nella sezione **Partecipanti**, descrivi come i Rotariani sponsor hanno partecipato al progetto.

Quali ruoli e responsabilità hanno avuto i soci dello sponsor internazi

 $\odot$ 

**BORSISTA** 

Descrivi l'impegno del borsista nel Rotary.

#### Chiedi al borsista di scrivere la valtuazione

Valuta il livello di partecipazione del borsista nelle attività rotariane. Il borsista no la valutazione.

- Scadente
- Soddisfacente
- **Buona**
- Molto buona
- **Eccellente**

Segna le attività Rotary alle quali il borsista ha partecipato durante gli studi.

- Riunioni di club
- Conferenze (ad es. Congresso distrettuale)
- Progetti di service
- Raccolte fondi
- **Nessuna**
- Altro (specificare)

## Il borsista completerà e autorizzerà la **Valutazione del borsista**.

**■ Rapporto progressi** 

Rapporti GG1750670

Questo è un rapporto dei

Racconta la tua esperienz

dei tuoi corsi, ricerca e att

Global Grant Scholarship

agressi, che indica che le tue attività sono ancora in corso.

#### Autorizzazione borsista Valutazione dei borsisti v

#### CERTIFICARE E INOLTRARE

La prossima fase è inoltrare la tua valutazione per il riesame e l'autorizzazione da parte dei tuoi sponsor.

Non potrai modificare questo rapporto dopo averlo inoltrato. Gli sponsor completeranno la loro parte del rapporto e lo inoltreranno alla Fondazione Rotary.

Il sottoscritto certifica che il rapporto è completo e accurato e include le informazioni più aggiornate.

Se la sovvenzione riguarda un **borsista**, fornisci le informazioni sul borsista nella sezione Partecipanti del rapporto.

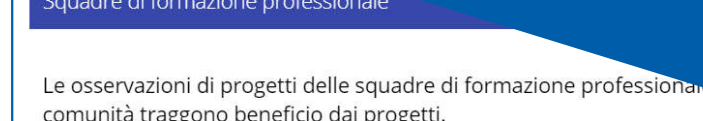

In questa sezione, incoraggiamo il responsabile della squadra a compilare le ir il contatto principale o lo sponsor del progetto risponde alle domande, il capo riesaminare la sezione, certificarla e inoltrarla.

1. IRPC Bridge Training Team

Se il tuo progetto include una squadra di formazione professionale, la sezione **Squadre di formazione professionale** del rapporto sarà visibile. Il responsabile della squadra di formazione professionale deve completare questa sezione.

La squadra professionale ha completato la sua formazione? Si ONo

Se la squadra ha viaggiato, seleziona **Sì** e verranno visualizzate altre domande. Il caposquadra risponderà a queste domande e autorizzerà la sezione.

CERTIFICARE E INOLTRARE

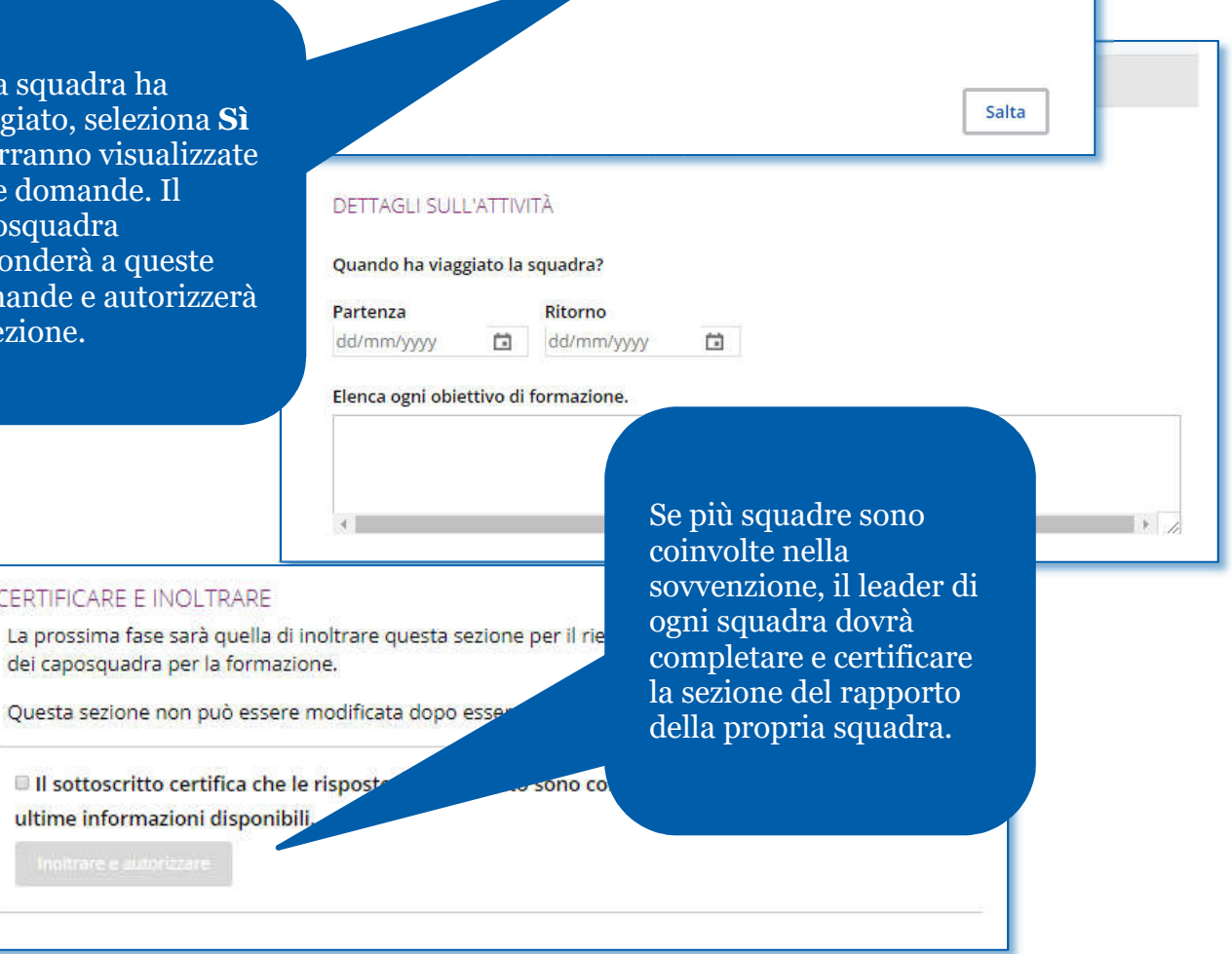

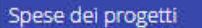

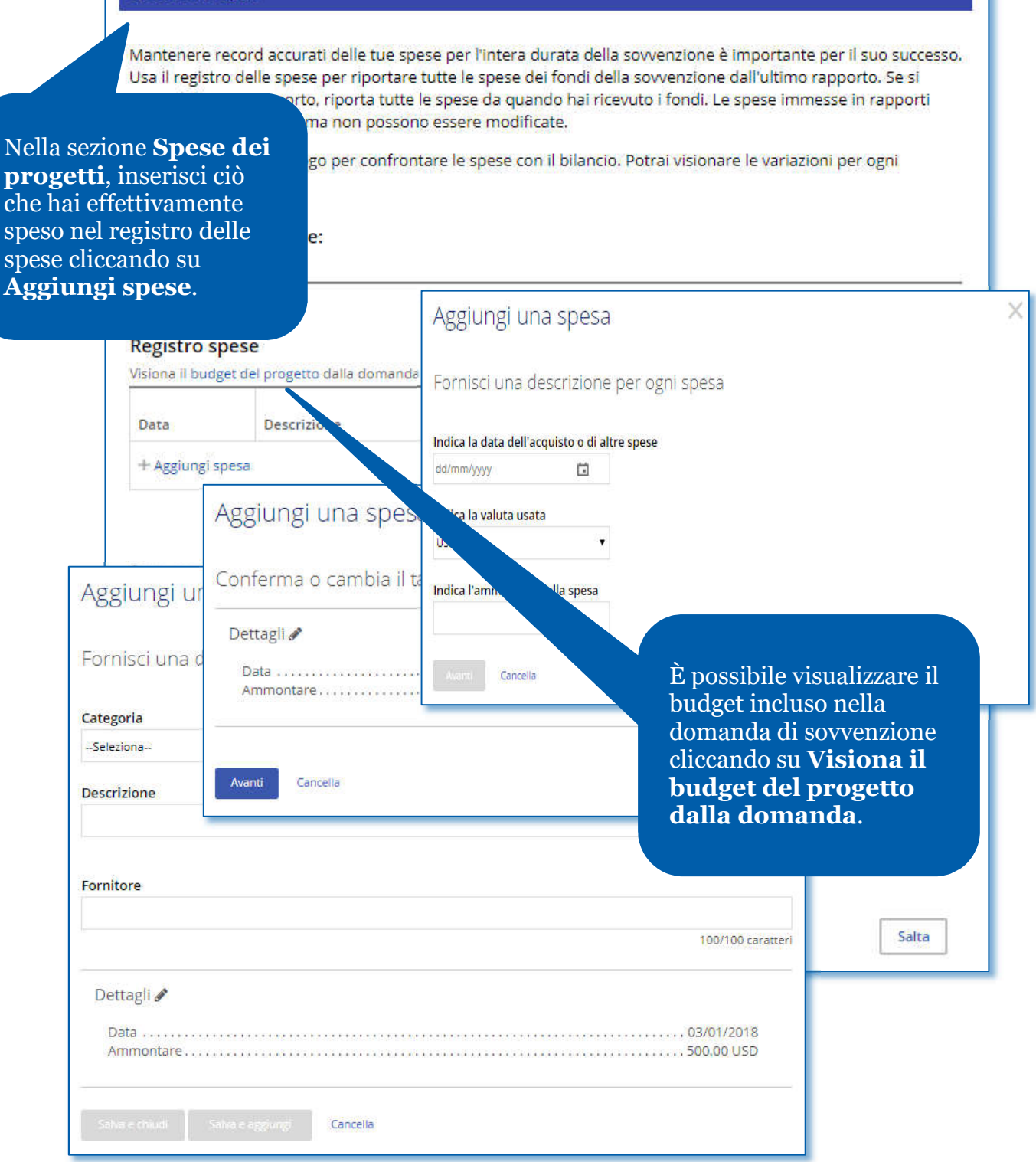

Dettagli finanziari

#### ESTRATTI CONTO BANCARI

Carica gli estratti conto bancari dal conto bancario o progetto, inclusi depositi e prelievi. Oltre agli estratti conti, po. borse di studio, allega anche le ricevute di tutte le spese oltre 75 USD.

#### **Q** Carica

#### **GESTIONE FINANZIARIA**

Chi è incaricato della gestione finanziaria del progetto?

Nella sezione **Dettagli finanziari**, rispondi alle domande sul budget del progetto, sulla gestione finanziaria e sulle sfide. Per i rapporti sui progressi e rapporti finali, fornisci gli estratti conto bancari. È inoltre possibile caricare qualsiasi altra documentazione di supporto, come un libro mastro o ricevute.

т

◢

Rivedere e bloccare

Una volta completate le sezioni precedenti, sei pronto per finalizzare e inviare il rapporto. In questa sezione successiva, è possibile usare la funzione **Rivedere** e **Bloccare** per riesaminare il rapporto. Controlla ogni risposta fornita per assicurarti che tutte le informazioni siano accurate e complete.

per inoltrario alla Fondazione Rotary.

accuratezza di tutte le informazioni. o posto.

tus da "Bozza" a "Autorizzazioni ortare modifiche.

#### RIESAMINA E BLOCCA IL RAPPORTO

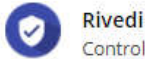

Controlla ogni risposta nel rapporto per assicurare l'accura

Può essere utile stampare l'intero rapporto.

A Visiona il rapporto come PDF pronto alla stampa

#### **Blocca il rapporto**

Dopo aver riesaminato il rappo 'solo per la lettura' e cambia il modifiche. I dirigenti di club e d farlo.

I contatti principali e altri auto

Dopo aver esaminato il rapporto sulla sovvenzione, bloccalo. Questo cambierà il suo stato da **Bozza** a **Autorizzazioni richieste** e lo renderà di sola lettura - non sarà possibile apportare modifiche. Solo i contatti principali possono bloccare il rapporto.

Autorizzazioni

#### LE TUE AUTORIZZAZIONI

**A** Blocca il rapporto

#### Autorizzazione

Ottenere l'autorizzazione del rapporto della sovvenzione è l'ultima fase informazionei immesse in ogni fase e dai la tua autorizzazione qui di seguito. rapporto più di una volta.

Quando il rapporto era bloccato, è stata inviata un'email ai dirigenti di club o rapporto. In questa fase, potrai visionare chi di loro lo ha fatto.

Nell'ultima sezione, **Autorizzazioni**, i contatti principali e il presidente di club (se la sovvenzione è sponsorizzata dal club) o il presidente di commissione distrettuale Fondazione Rotary (se è sponsorizzata dal distretto) autorizzano il rapporto.

#### Sponsor

Con l'autorizzazione di questo rapporto, io sottoscritto confermo che, per quanto mi risulta, i fondi di questa sovvenzione sono stati spesi in conformità con le linee guida della Fondazione e che tutte le informazioni ivi contenute sono veritiere e corrette. Le ricevute originali per tutte le spese affrontate saranno conservate in archivio per almeno cinque anni, o più, secondo i requisiti delle leggi vigenti per l'eventuale revisione dei conti, Inoltre, sono consapevole che tutte le foto, video e altri media inoltrati con questo rapporto diventeranno proprietà del Rotary International e non saranno restituiti. Dichiaro e garantisco di essere il titolare di tutti i diritti per le fotografie, video e altri media, inclusi i diritti di copyright, e di essere autorizzato a consentire al Rotary International l'uso delle immagini e ritratti delle nersone che

Autorizza ora

Rivedi le informazioni sull'autorizzazione, quindi clicca su **Autorizza ora**. Non appena tutti autorizzano il rapporto, esso viene inoltrato alla Fondazione Rotary per il riesame. Dopo l'invio del rapporto, non è possibile modificarlo senza contattare lo staff del Rotary.

## <span id="page-28-0"></span>Autorizzare un rapporto sulla sovvenzione globale

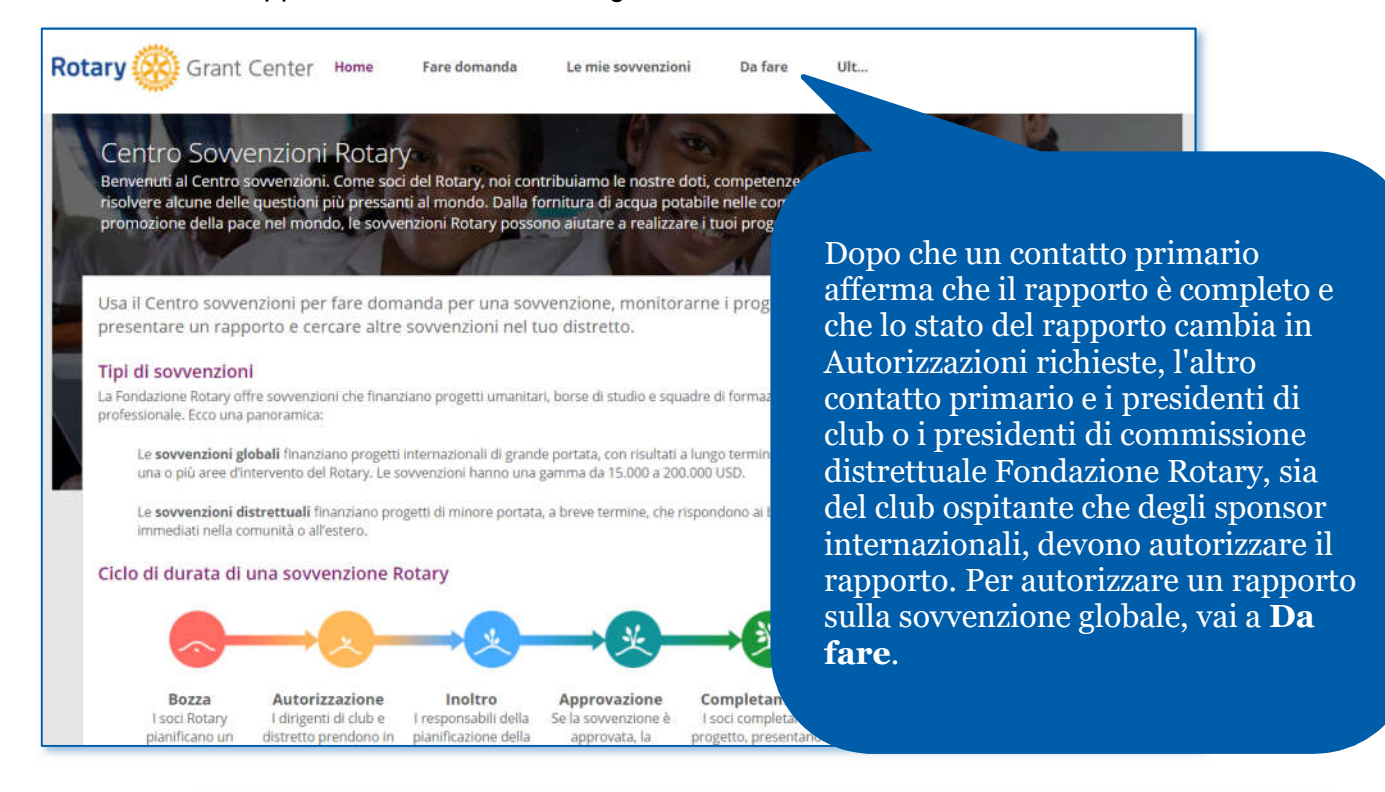

Vai alla sezione delle sovenzioni **Approvate** della pagina. Una volta trovata la sovvenzione, clicca su **Autorizzazione rapporto**. Quindi clicca su **Apri**.

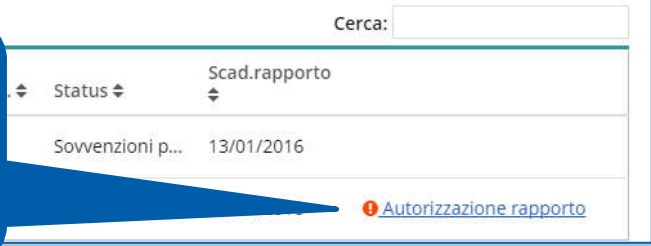

#### Autorizzazioni

#### LE TUE AUTORIZZAZIONI

#### Autorizzazione

Ottenere l'autorizzazione del rapporto della sovvenzione è l'ultima fase prima di inoltra<br>informazionei immesse in ogni fase e dai la tua autorizzazione qui di seguito. A second rapporto più di una volta.

Quando il rapporto era bloccato, è stata inviata un'email ai dirigenti di club o distretto i rapporto. In questa fase, potrai visionare chi di loro lo ha fatto.

#### Sponsor

Con l'autorizzazione di questo rapporto, io sottoscritto confermo che questa sovvenzione sono stati spesi in conformità con le linee gu informazioni ivi contenute sono veritiere e corrette. Le rice saranno conservate in archivio per almeno cinque a l'eventuale revisione dei conti. Inoltre, sono co

questo rapporto diventeranno proprietà

garantisco di essere il titolare di tut-

e di essere autorizzato a cor

cografie, video e altri m any International l'uso delle immagir

e non sar

Autorizza ora

Rivedi il contenuto del rapporto, e vai poi alla sezione **Autorizzazioni** del rapporto. Rivedi le informazioni sulle autorizzazioni e clicca su **Autorizza ora**. Quando l'autore finale completa questa fase, lo stato del rapporto cambia e lo staff del Rotary vedrà che il rapporto è pronto per il riesame.

# <span id="page-30-0"></span>Domanda di sovvenzione distrettuale (solo per i dirigenti distrettuali)

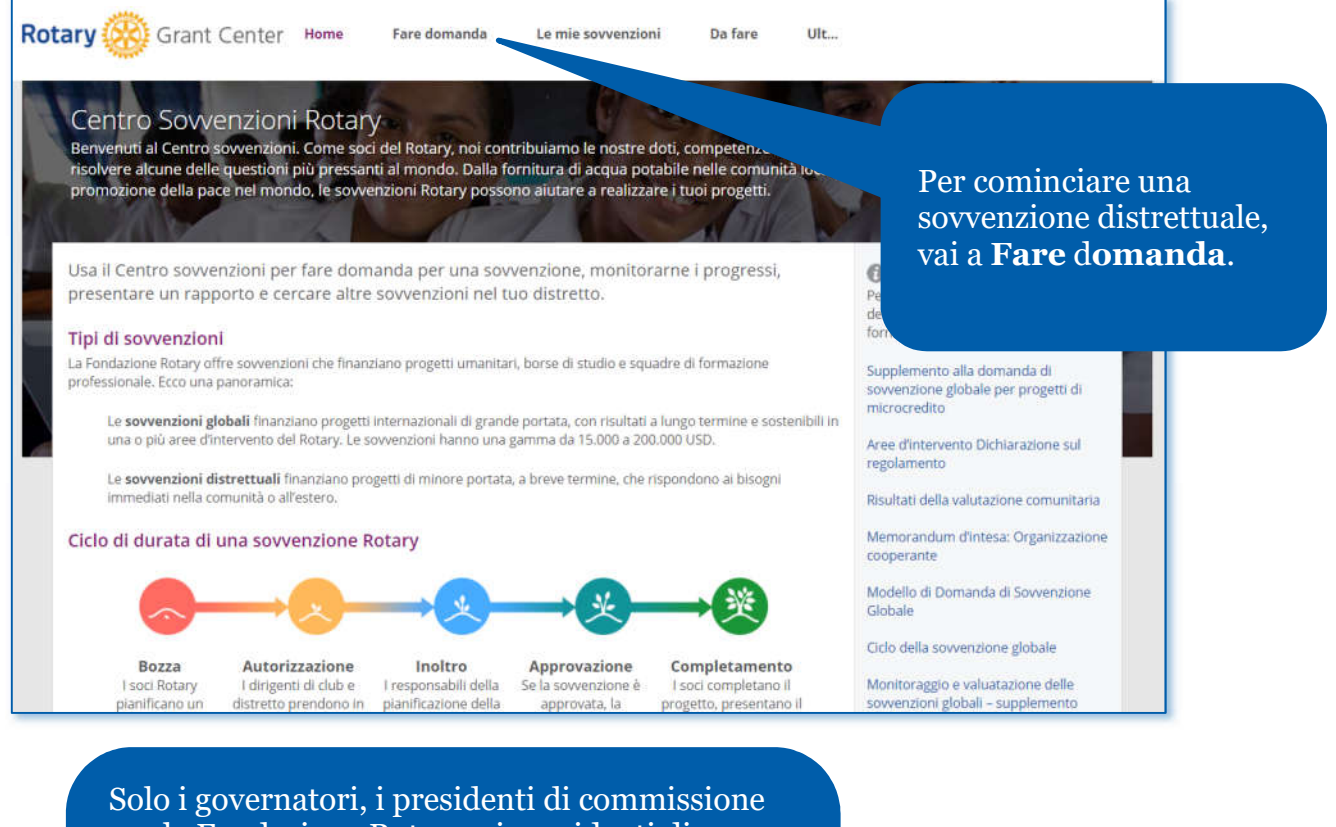

per la Fondazione Rotary e i presidenti di sottocommissione Sovvenzioni possono richiedere una sovvenzione distrettuale. Pertanto, sotto la voce Scegli tipo di sovvenzione per il quale si fa domanda, l'opzione di sovvenzione distrettuale sarà disponibile solo per loro. Scegli la sovvenzione distrettuale dall'elenco e clicca su **Cominciamo**!

#### Fai domanda ora

Cominciare con la domanda di sovvenzione : del progetto e avete contattato il distretto sul b domanda in modo chiaro e conciso. Il Responsabi necessarie modifiche alla domanda per la qualificazi e il club o distretto e i partner hanno finalizzato il piano finanziamenti per il vostro progetto. Rispondere ad ogni onale per le sovvenzioni collaborerà per apportare le alla sovvenzione.

Selezionare il tipo di sovvenzione desiderato:

Sovvenzione distrettuale [2017/2018]

**Cominciamo!** 

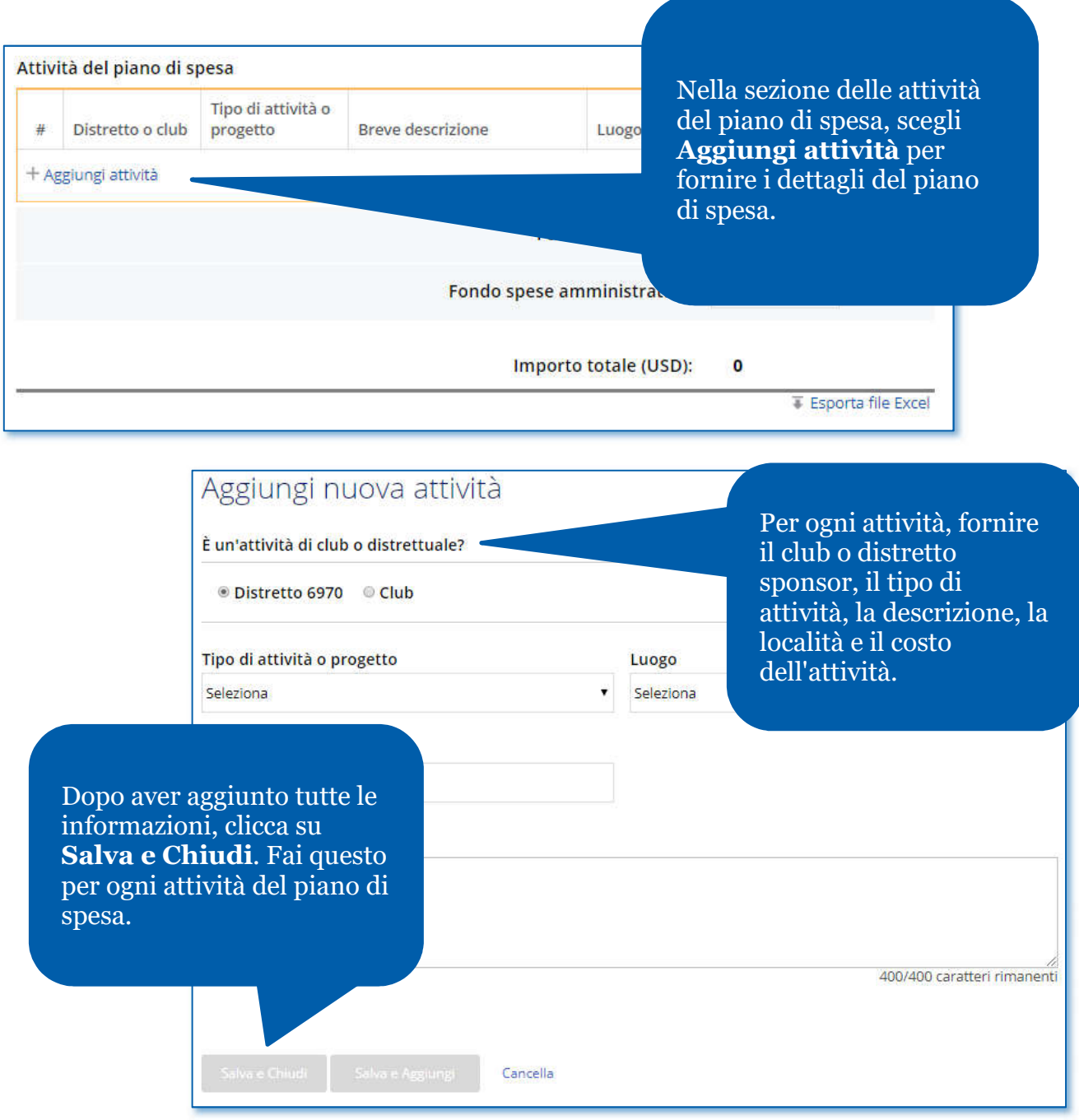

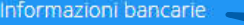

Intestatario

-Seleziona-

Luogo

Immetti le coordinate del conto dedicato alla gestione de depositerà i fondi, ch attività sovvenziona

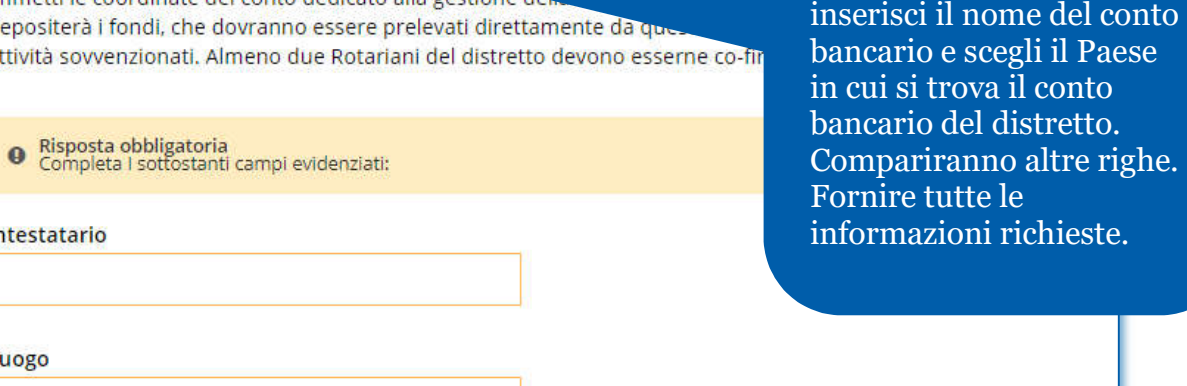

 $\pmb{\mathsf{v}}$ 

Nella sezione

**Informazioni bancarie**,

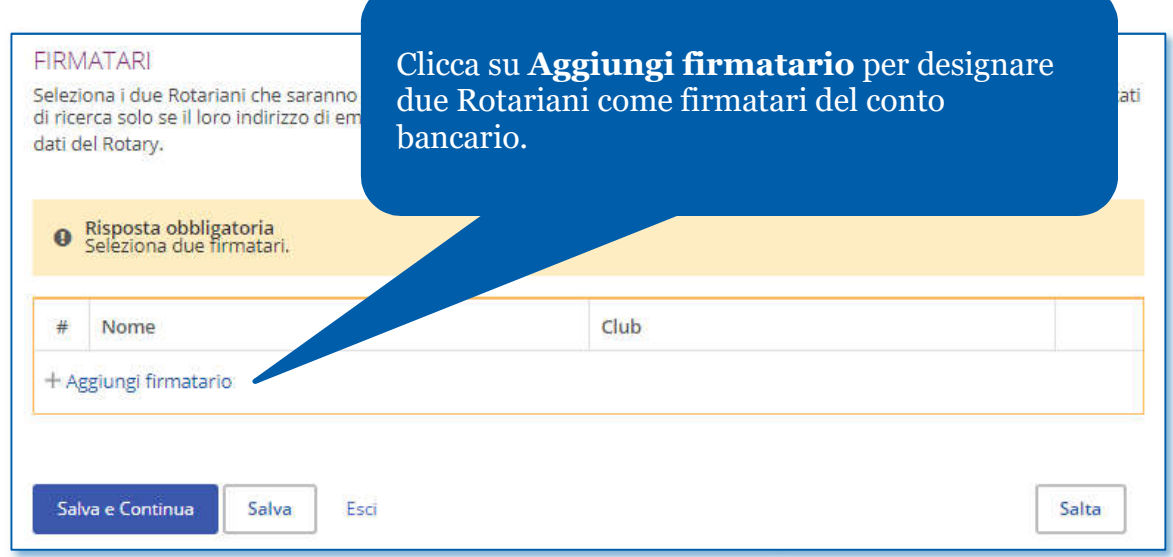

## Completare e Inviare

#### Rivedere e bloccare

Una volta completate le fasi precedenti, sei pronto per usare la funzione **Rivedere** e **Bloccare** per riesaminare la domanda.

È ora di concludere la domanda.

#### **Rivedi**

Ricontrolla ogni risposta della domanda per assic PDF stampabile con tutte le risposte nel loro insieme.

#### **Blocca la domanda**

Dopo aver rivisto la domanda di sovvenzione, bloccala. Lo stato cambierà da "Bozza" a "Autorizzazioni richieste" e sarà visibile solo per la lettura - non potranno es

#### Blocca la domanda

Quando si blocca la domanda il suo stato cambia d letto ma non modificato. I dirigenti distrettuali resp ottenuto le autorizzazioni necessarie, la domanda dai dirigenti distrettuali.

Per apportare eventuali modifiche o con domanda.

Dopo aver esaminato la domanda di sovvenzione, clicca su **Blocca la domanda**. Questo cambierà il suo status da "Bozza" a "Autorizzazioni richieste" e lo renderà di sola lettura. Non sarà possibile apportare modifiche.

irica un

**A** Blocca la domanda

#### Autorizzazioni

#### LE TUE AUTORIZZAZIONI

#### Autorizzazione

Ottenere l'autorizzazione della tua domanda è l'ultima fase da informazioni immese in ogni fase e fornisci la tua autorizzazio

#### Autorizzazione del dirigente distrettuale

Accordo di Sovvenzione distrettuale

Questo accordo di sovvenzione distrettual International ("FR") e il Distretto. In relazi Rotary (Sovvenzione) dalla FR, il Distr

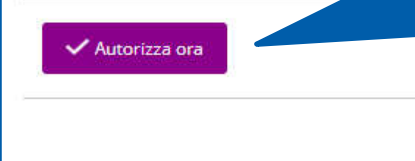

dirigenti distrettuali autorizzeranno la domanda di sovvenzione.

Nella sezione **Autorizzazioni**, i

Una volta esaminata la lingua dell'accordo, clicca su **Autorizza ora**. Quando si autorizza la domanda, verrà inviata una notifica via email agli altri dirigenti distrettuali le cui autorizzazioni sono richieste.

## <span id="page-34-0"></span>Rendicontazioneo su una sovvenzione distrettuale (solo per i dirigenti distrettuali)

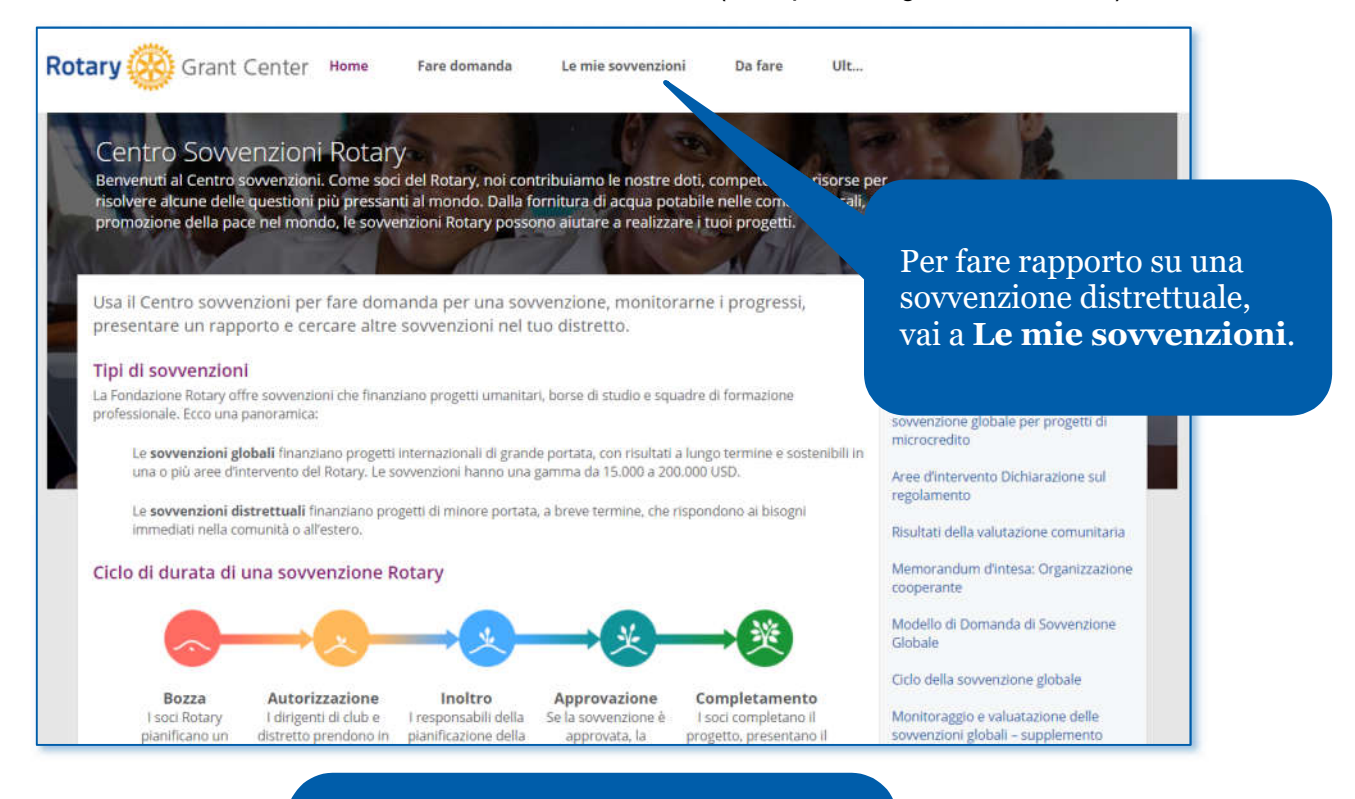

Vai alla sezione **Approvate** per vedere tutte le sovvenzioni approvate in cui sei coinvolto o usa il **Filtro** per cercare una sovvenzione secondo il suo numero.

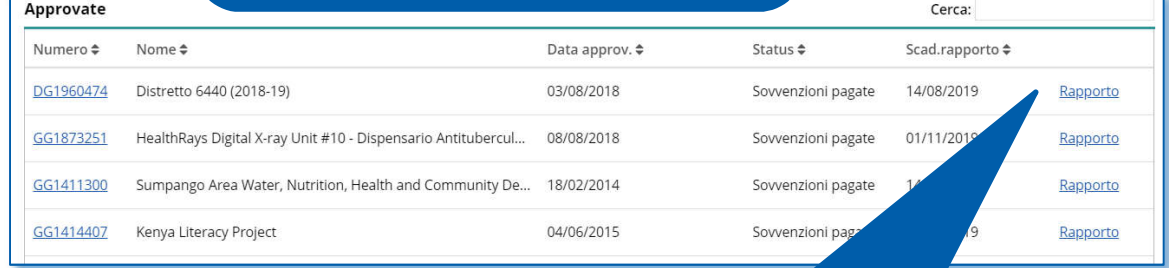

Dopo aver trovato la sovvenzione, clicca su **Rapporti**.

#### Aggiorna la tabella con DG2197978 l'effettivo ammontare di fondi spesi per ogni attività. □ Rendicontazione delle sovvenzioni distrettuali **FORMAZIONI SUL RAPPORTO** Questa pagina consente di presentare i rapporti per tutti i fondi usati per la sovvenzione distrettuale, oltre ai rapporti attività della sovvenzione, e sui fondi da restituire al Fondo di Designazione Distrettuale (FODD). Tutti gli importi imm essere riportati in dollari USD. **STATUS** Draft 2020-21 importo sovvenzione distrettuale ULTIMO ACCESSO 20,120 USD 17/09/2020 ■ Stampa rapporto (PDF) Spesa effettiva Immettere l'ammontare speso per ognuna delle attività elencate qui sotto. Se non sono stati spesi fondi, è possibile las campo in bianco, o immettere "0" **O** Risorse Per eventuali domande sulla procedura della sovvenzione, siamo pronti a fornirti Importo l'assistenza dall'inizio alla fine.  $\rightarrow$   $\rightarrow$ Club o distretto Tipo di attività Sede pianificato Importo speso Come usare il Centro sovvenzioni 1100 Sviluppo comunitario: ric... Samoa america... 20,120 9000  $\rightarrow$  $\blacksquare$ Direzione del Distretto: Manuale della commissione distrettuale Fondazione Salute: servizi di volontar... Azerbaijan  $\geq$  2 Cheltenham Sunrise 456 **Rotary** Restituzione dei fondi delle sovvenzioni  $\sum_{i=1}^{n}$ 1100 Salute: Covid-19 Brasile 2,000 alla Fondazione Rotary

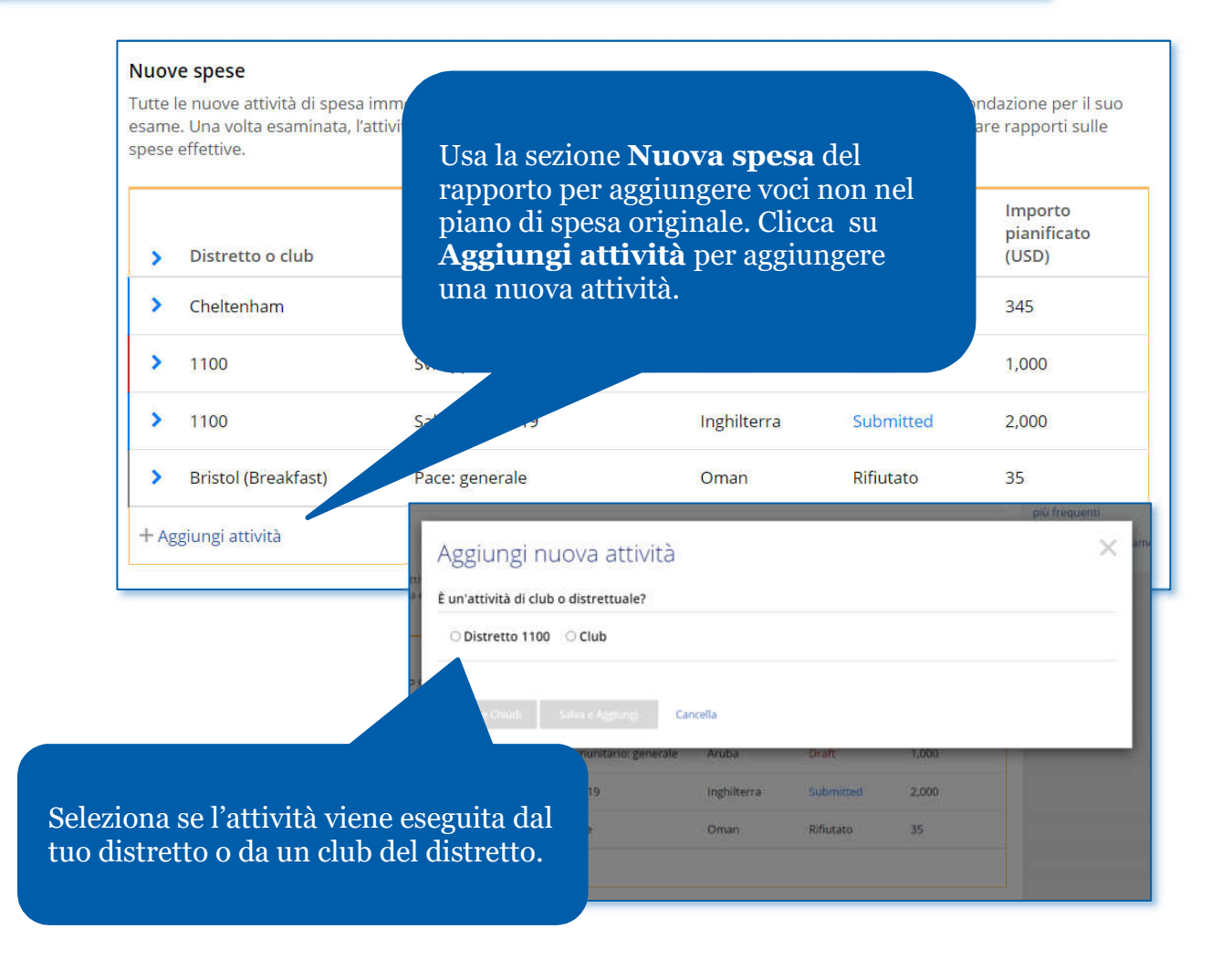

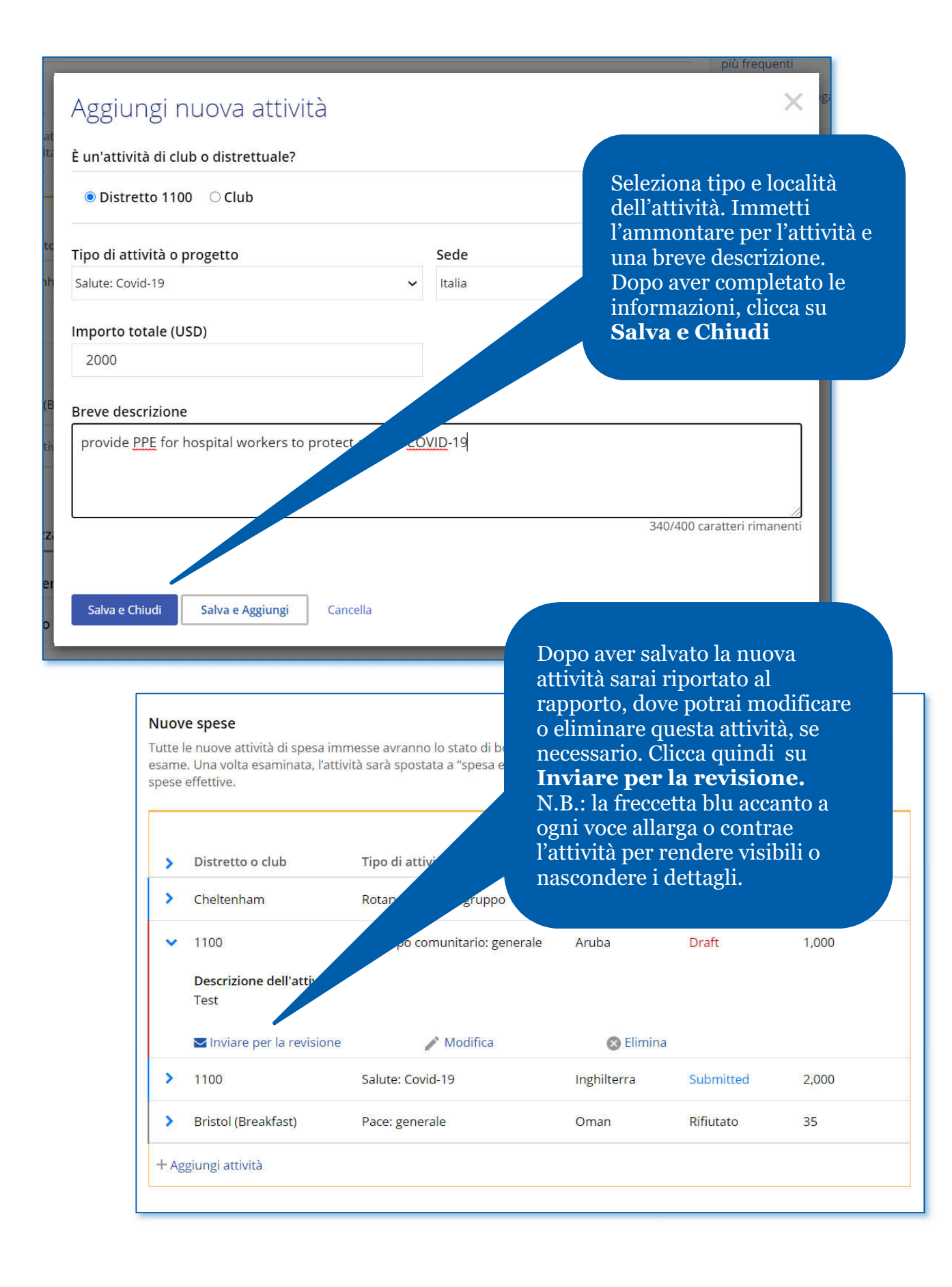

#### **Nuove spese**

Tutte le nuove attività di spesa immesse avranno lo stato di bozza fino a quar esame. Una volta esaminata, l'attività sarà spostata a "spesa effettiva" se app spese effettive.

Una volta inoltrata una nuova voce per l'esame, il suo stato comparirà come **Inoltrato**, e lo staff del Rotary potrà esaminare la nuova voce.

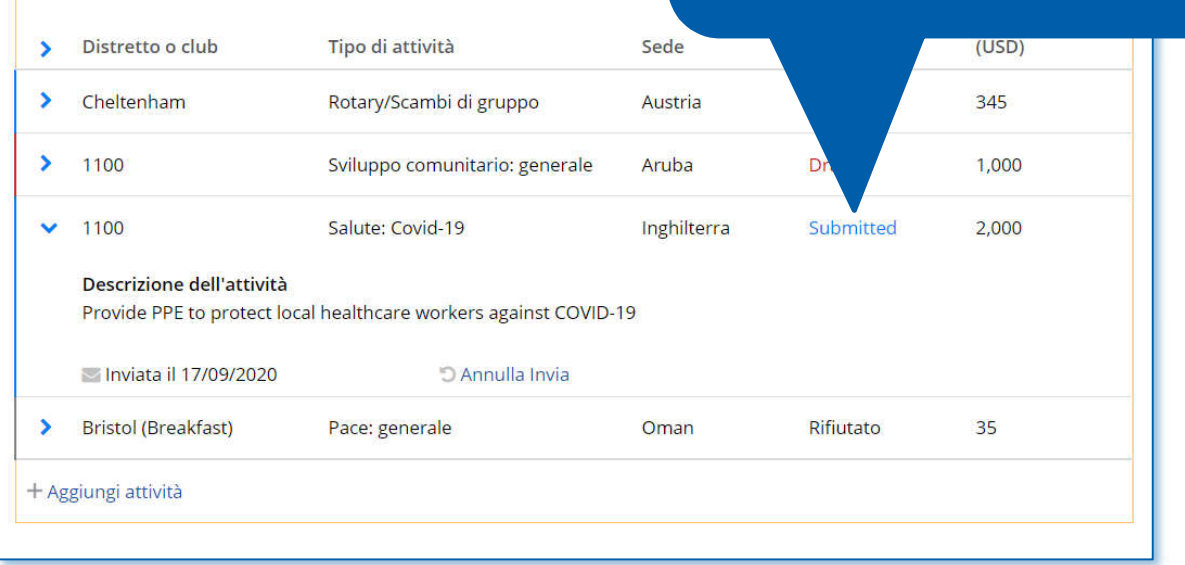

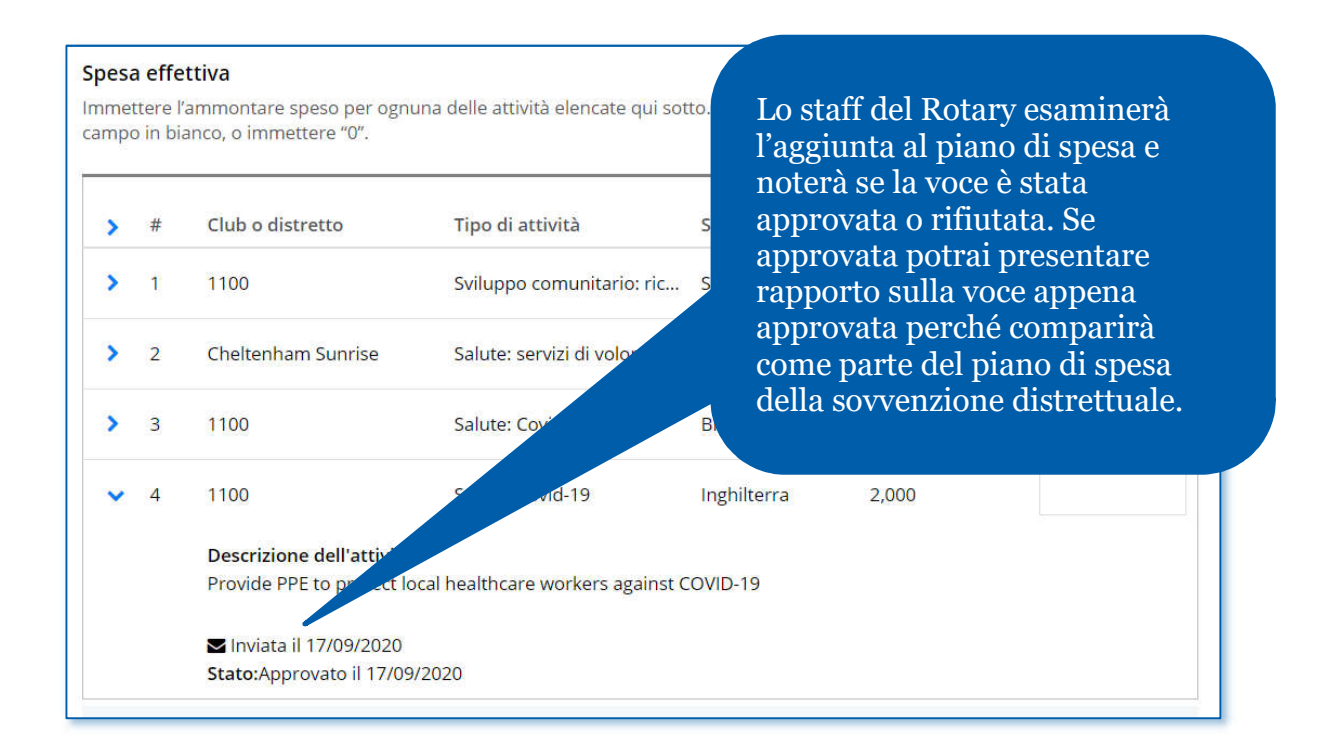

### Fondi inutilizzati

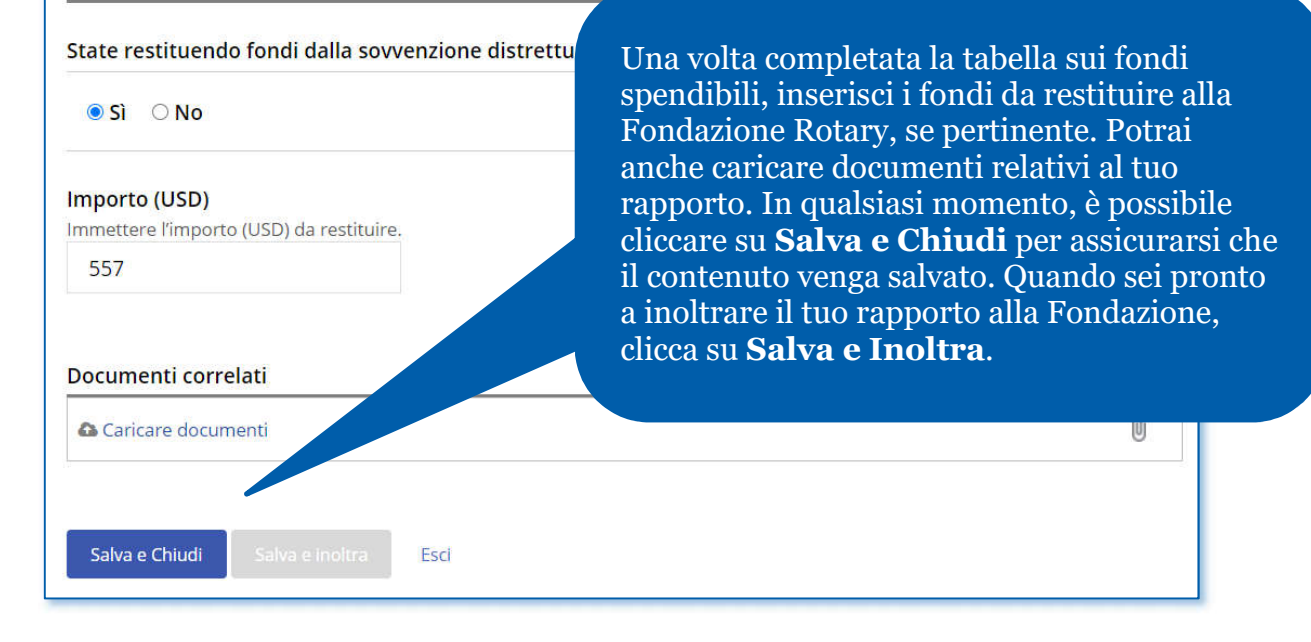